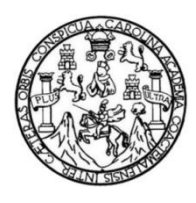

Universidad de San Carlos de Guatemala Facultad de Ingeniería Escuela de Ingeniería Ciencias y Sistemas

### **APLICACIÓN WEB FARMACOLÓGICA PARA ESTUDIANTES DE LA FACULTAD DE FARMACIA DE LA UNIVERSIDAD DE SAN CARLOS DE GUATEMALA**

### **Rodrigo Antonio Asencio de la Peña Mario Roberto Asencio de la Peña**

Asesorado por el Ing. Herman Igor Véliz Linares

Guatemala, marzo de 2019

UNIVERSIDAD DE SAN CARLOS DE GUATEMALA

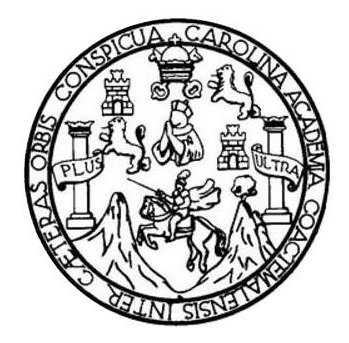

FACULTAD DE INGENIERÍA

# **APLICACIÓN WEB FARMACOLÓGICA PARA ESTUDIANTES DE LA FACULTAD DE FARMACIA DE LA UNIVERSIDAD DE SAN CARLOS DE GUATEMALA**

TRABAJO DE GRADUACIÓN

PRESENTADO A LA JUNTA DIRECTIVA DE LA FACULTAD DE INGENIERÍA POR

**RODRIGO ANTONIO ASENCIO DE LA PEÑA MARIO ROBERTO ASENCIO DE LA PEÑA** ASESORADO POR EL ING. HERMAN IGOR VÉLIZ LINARES

AL CONFERÍRSELE EL TÍTULO DE

**INGENIERO EN CIENCIAS Y SISTEMAS**

GUATEMALA, MARZO DE 2019

# UNIVERSIDAD DE SAN CARLOS DE GUATEMALA FACULTAD DE INGENIERÍA

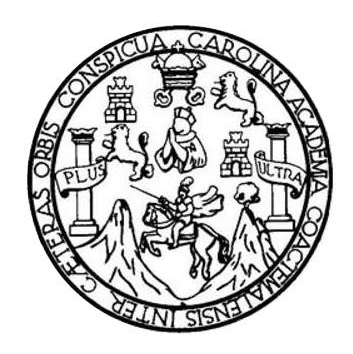

### **NÓMINA DE JUNTA DIRECTIVA**

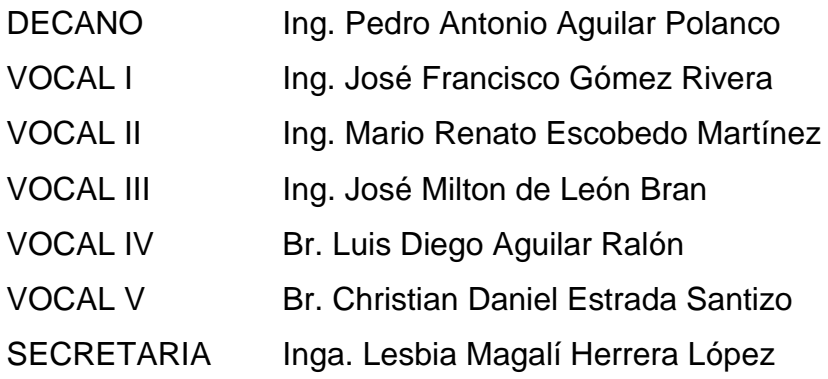

### **TRIBUNAL QUE PRACTICÓ EL EXAMEN GENERAL PRIVADO**

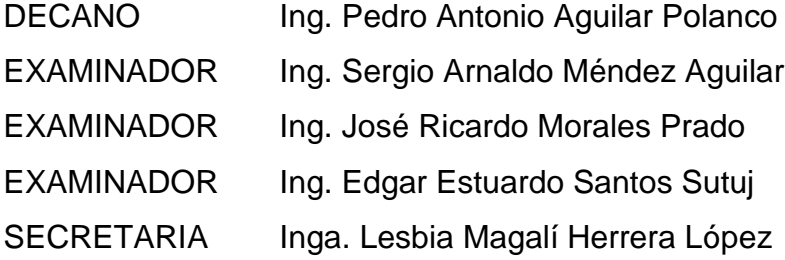

### HONORABLE TRIBUNAL EXAMINADOR

En cumplimiento con los preceptos que establece la ley de la Universidad de San Carlos de Guatemala, presento a su consideración mi trabajo de graduación titulado:

# APLICACIÓN WEB FARMACOLÓGICA PARA ESTUDIANTES DE LA **FACULTAD DE FARMACIA DE LA UNIVERSIAD DE SAN CARLOS DE GUATEMALA**

Tema que me fuera asignado por la Dirección de la Escuela de Ingeniería en Ciencias y Sistemas, con fecha 6 de octubre de 2017.

atmed

Rodrigo Antonio Asencio de la Peña

Mario Roberto Asencio de la Peña

Guatemala 16 de agosto de 2018

Ingeniero **Marlon Antonio Pérez Turk** Directo Escuela de Ciencias y Sistemas **Facultad de Ingeniería** Universidad de San Carlos de Guatemala

Ingeniero Pérez Turk:

Me complace saludarle, haciendo referencia al trabajo de graduación titulado "Aplicación Web Farmacológica para Estudiantes de la Facultad de Farmacia de la Universidad de San Carlos de Guatemala (FarmaQU-GT)", desarrollado por el estudiante Mario Roberto Asencio de la Peña que se identifica con el número de carnet 200714264 y el estudiante universitario Rodrigo Antonio Asencio de la Peña que se identifica con el número de carnet 200915456, que como asesor apruebo el contenido del mismo.

Para su conocimiento y efectos, sin otro particular, me suscribo.

Ing. Herman Fyor Véliz Linares COLEGIADO No. 4836 Atentamente, Ing Herman Igor Veliz Linares Asesor

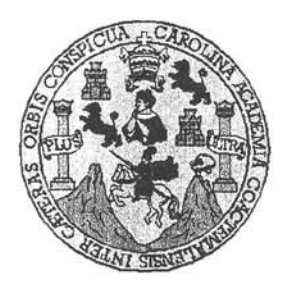

Universidad San Carlos de Guatemala Facultad de Ingeniería Escuela de Ingeniería en Ciencias y Sistemas

Guatemala, 5 de septiembre del 2018

Ingeniero Marlon Antonio Pérez Türk Director de la Escuela de Ingeniería En Ciencias y Sistemas

Respetable Ingeniero Pérez:

Por este medio hago de su conocimiento que he revisado el trabajo de graduación de los estudiantes MARIO ROBERTO ASENCIO DE LA PEÑA con carné 200714264 y CUI 2433 74585 0101, y RODRIGO ANTONIO ASENCIO DE LA PEÑA con carné 200915456 y CUI 2689 78743 0101, titulado: "APLICACIÓN WEB FARMACOLÓGICA PARA ESTUDIANTES DE LA FACULTAD DE FARMACIA DE LA UNIVERSIDAD DE SAN CARLOS DE GUATEMALA (FARMAQU-GT)", y a mi criterio el mismo cumple con los objetivos propuestos para su desarrollo, según el protocolo.

Al agradecer su atención a la presente, aprovecho la oportunidad para suscribirme,

Atentamente,

OINACION Carlos redoordinador de Privados y Revisión de Trabajos de Graduación

Ε UNIVERSIDAD DE SAN CARLOS S DE GUATEMALA C U E L А D FACULTAD DE INGENIERÍA E ESCUELA DE INGENIERÍA EN **CIENCIAS Y SISTEMAS** TEL: 24767644 t. N G E N El Director de la Escuela de Ingeniería en Ciencias y Sistemas de la  $\mathbf{I}$ Facultad de Ingeniería de la Universidad de San Carlos de Guatemala, E R luego de conocer el dictamen del asesor con el visto bueno del revisor y Í del Licenciado en Letras, del trabajo de graduación "APLICACIÓN A FARMACOLÓGICA PARA ESTUDIANTES DE **WEB**  $LA$ FACULTAD DE FARMACIA DE LA UNIVERSIDAD DE SAN Е CARLOS DE GUATEMALA", realizado por los estudiantes, N RODRIGO ANTONIO ASENCIO DE LA PEÑA y MARIO ROBERTO C ASENCIO DE LA PEÑA aprueba el presente trabajo y solicita la  $\mathbf{I}$ autorización del mismo. Ε Ν C  $\mathbf{I}$ "ID Y/ENSEÑAD A TODOS" А S DAD DE SAN CARLOS OF Y DIRECCION DE s **GENIERIA EN CIENCIAS Y SISTEMAS** ı 'érez Türk Ing. S rector T Escuela de Ingeniería en Ciencias y Sistemas E M A S Guatemala, 19 de marzo de 2019

Universidad de San Carlos De Guatemala

Facultad de Ingeniería Decanato

Ref. DTG.146.2019

El Decano de la Facultad de Ingeniería de la Universidad de San Carlos de Guatemala, luego de conocer la aprobación por parte del Director de Ala Escuela de Ingeniería en Ciencias y Sistemas del trabajo de graduación titulado: "APLICACION **WEB** FARMACOLOGICA **PARA** ESTUDIANTES DE LA FACULTAD DE FARMACIA DE LA UNIVERSIDAD DE CARLOS DE GUATEMALA **SAN** (FARMAQU-GT)" presentado por los estudiantes universitarios: Rodrigo Antonio Asencio de la Peña y Mario Roberto Asencio de la Peña después de haber culminado las revisiones bajo la responsabilidad de previas  $|$ as instancias correspondientes, se autoriza la impresión del mismó.

**IMPRÍMASE OND DE BAN CARLOS DE GILL** Ing. Pedró Antonio Aguilar Polanco DECANO Decano **FACULTAD DE INGENIERIA** 4

Guatemala, Marzo de 2019

/echm

# **ACTO QUE DEDICO A:**

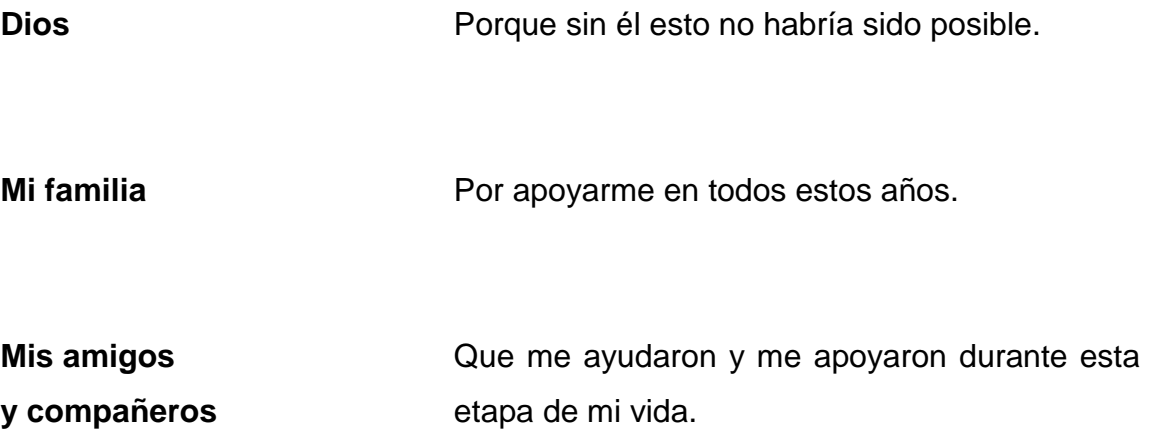

**Rodrigo Antonio Asencio de la Peña**

# **ACTO QUE DEDICO A:**

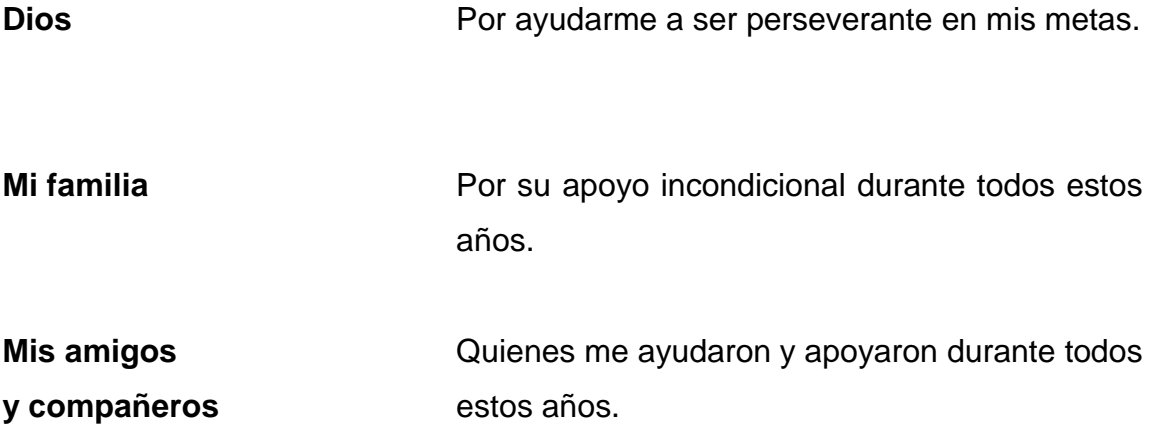

**Mario Roberto Asencio de la Peña**

# **AGRADECIMIENTOS A:**

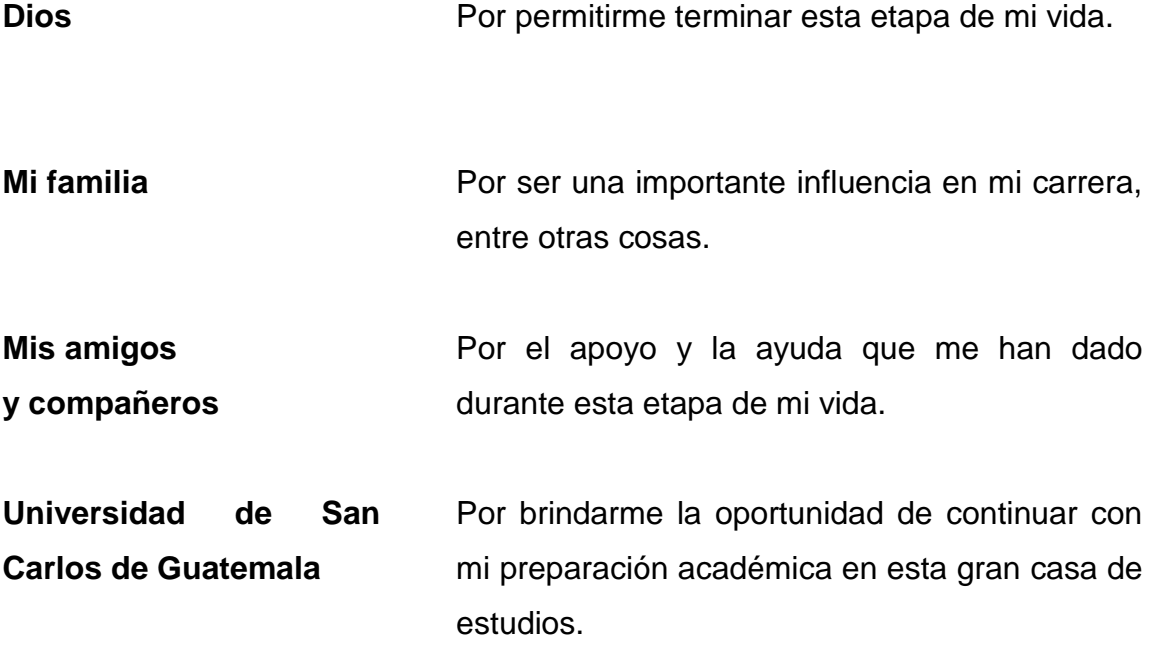

**Rodrigo Antonio Asencio de la Peña**

# **AGRADECIMIENTOS A:**

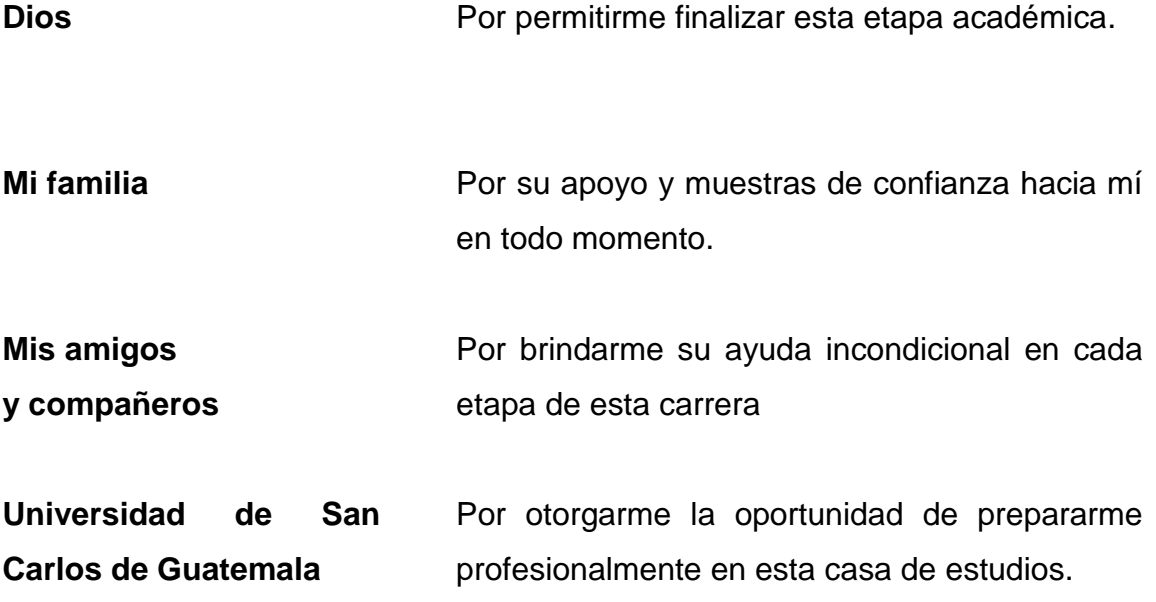

**Mario Roberto Asencio de la Peña**

# ÍNDICE GENERAL

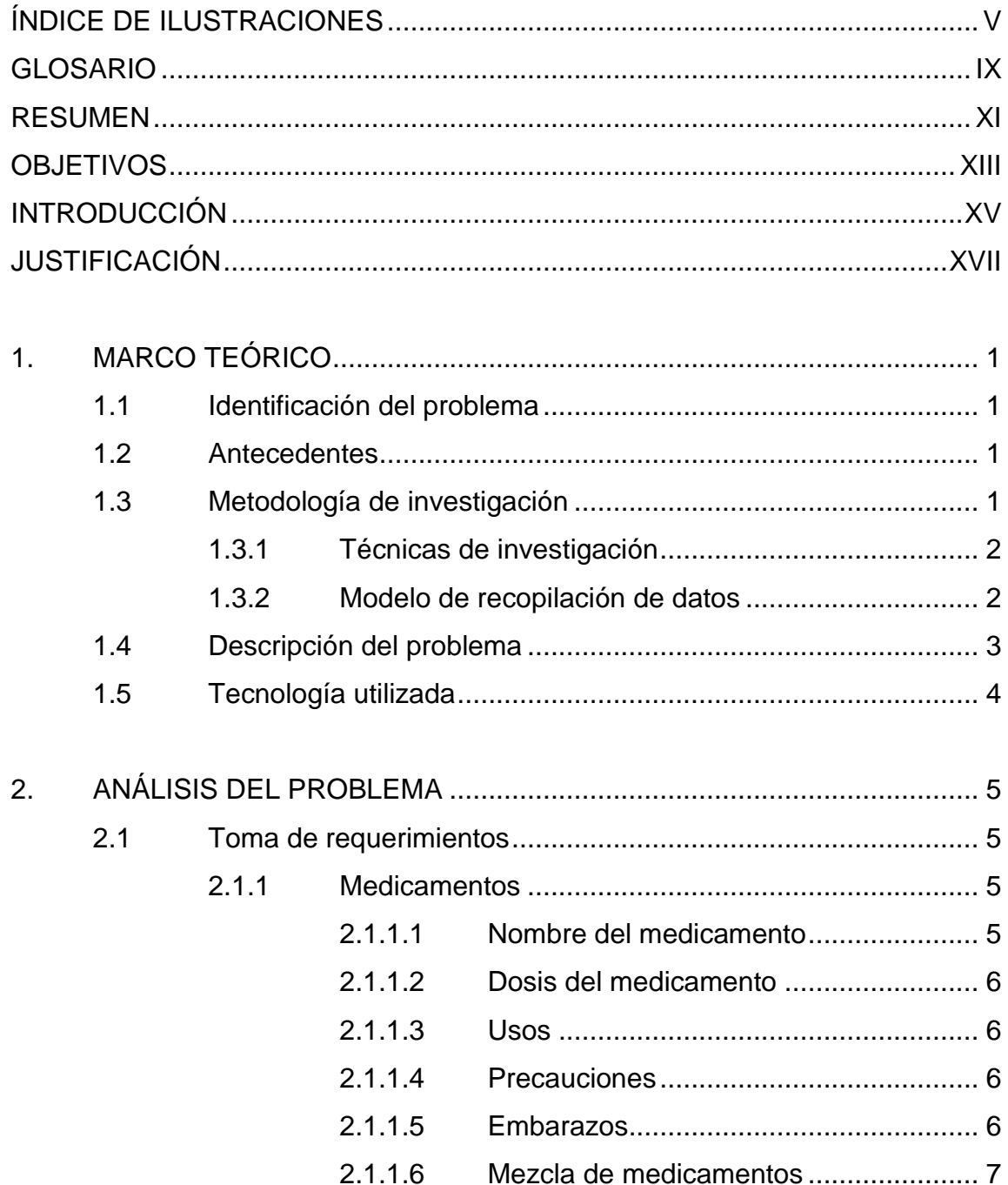

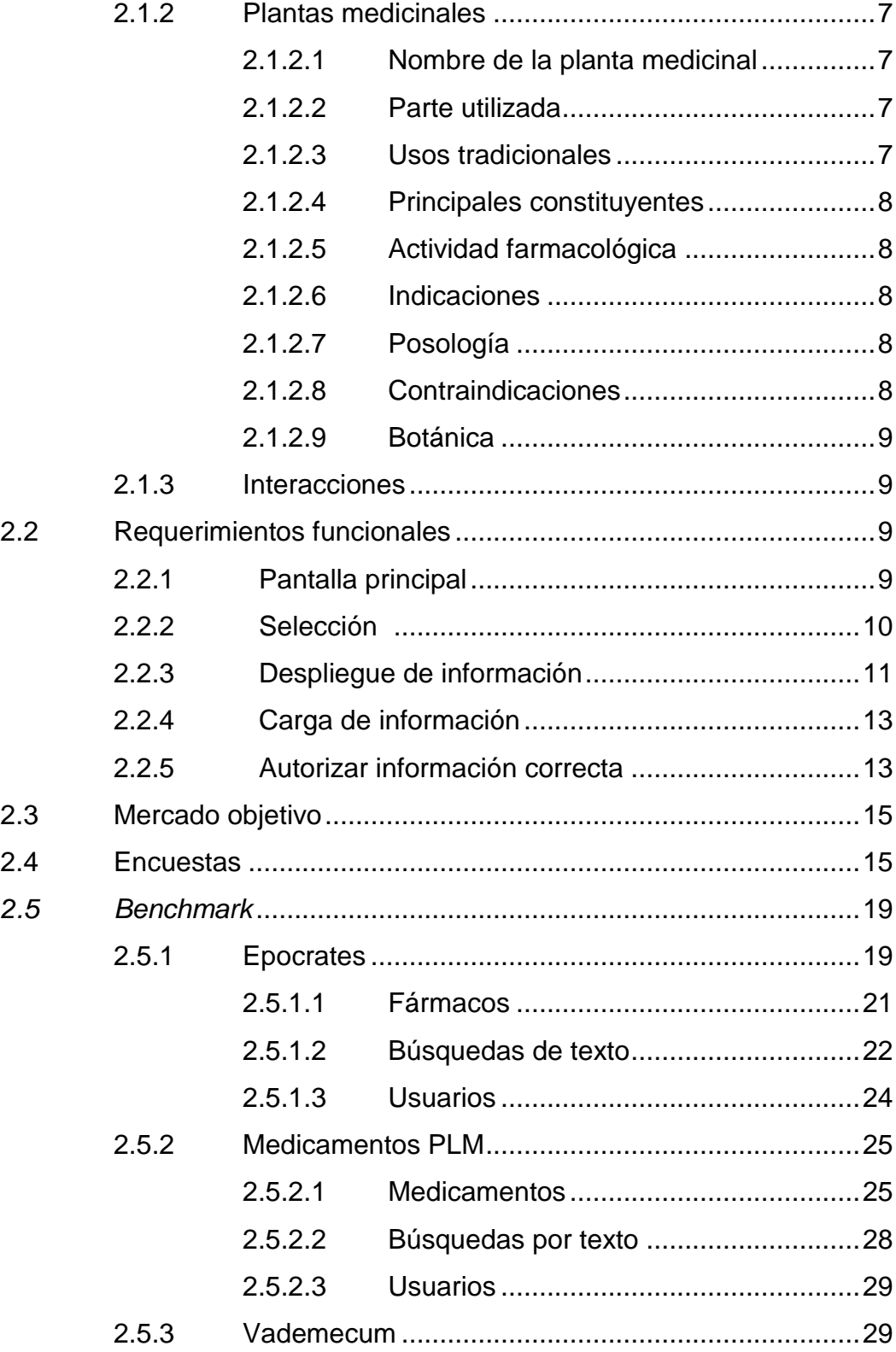

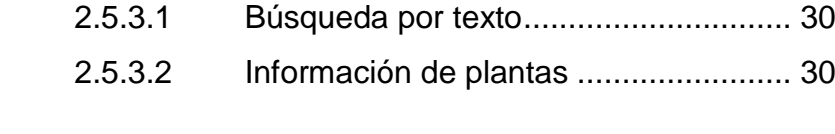

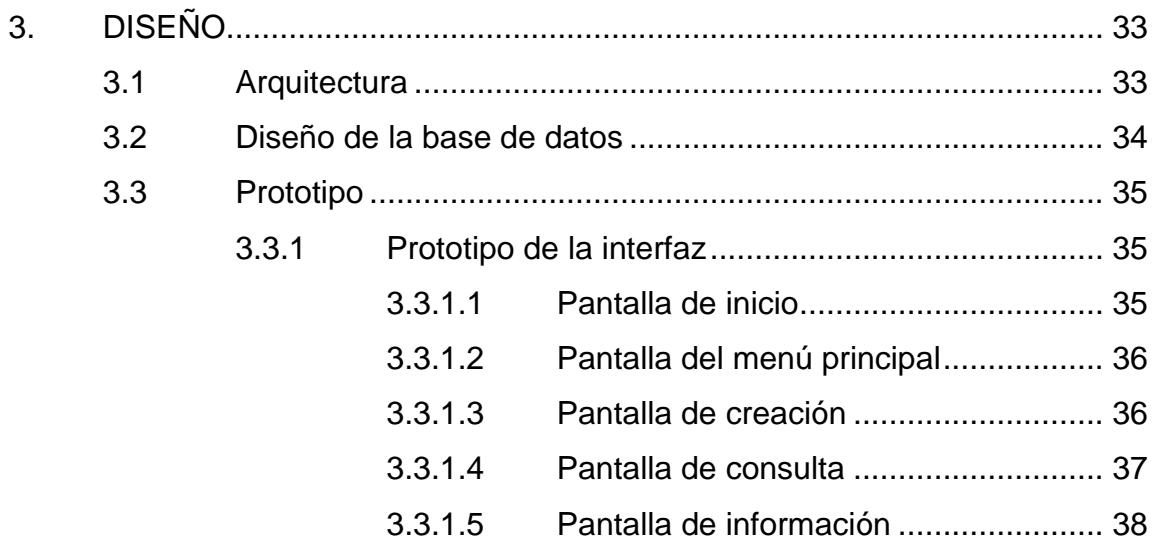

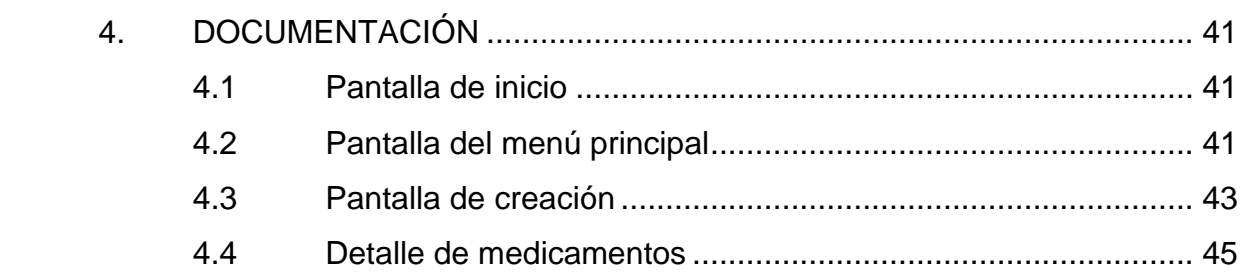

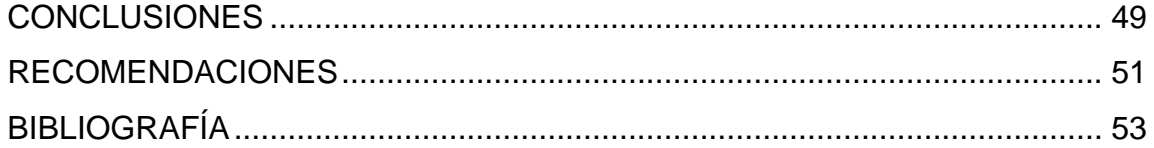

# <span id="page-16-0"></span>**ÍNDICE DE ILUSTRACIONES**

### **FIGURAS**

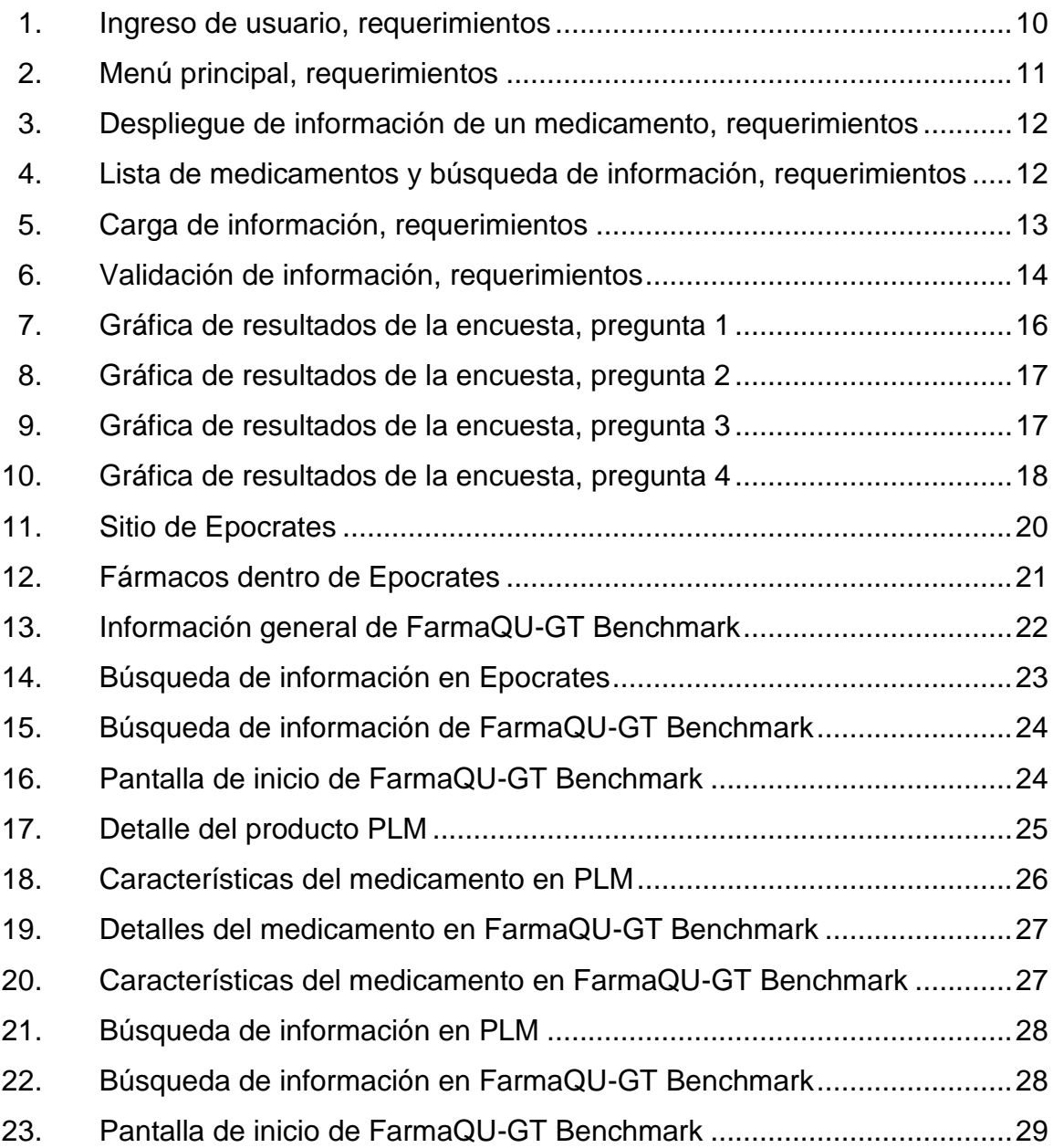

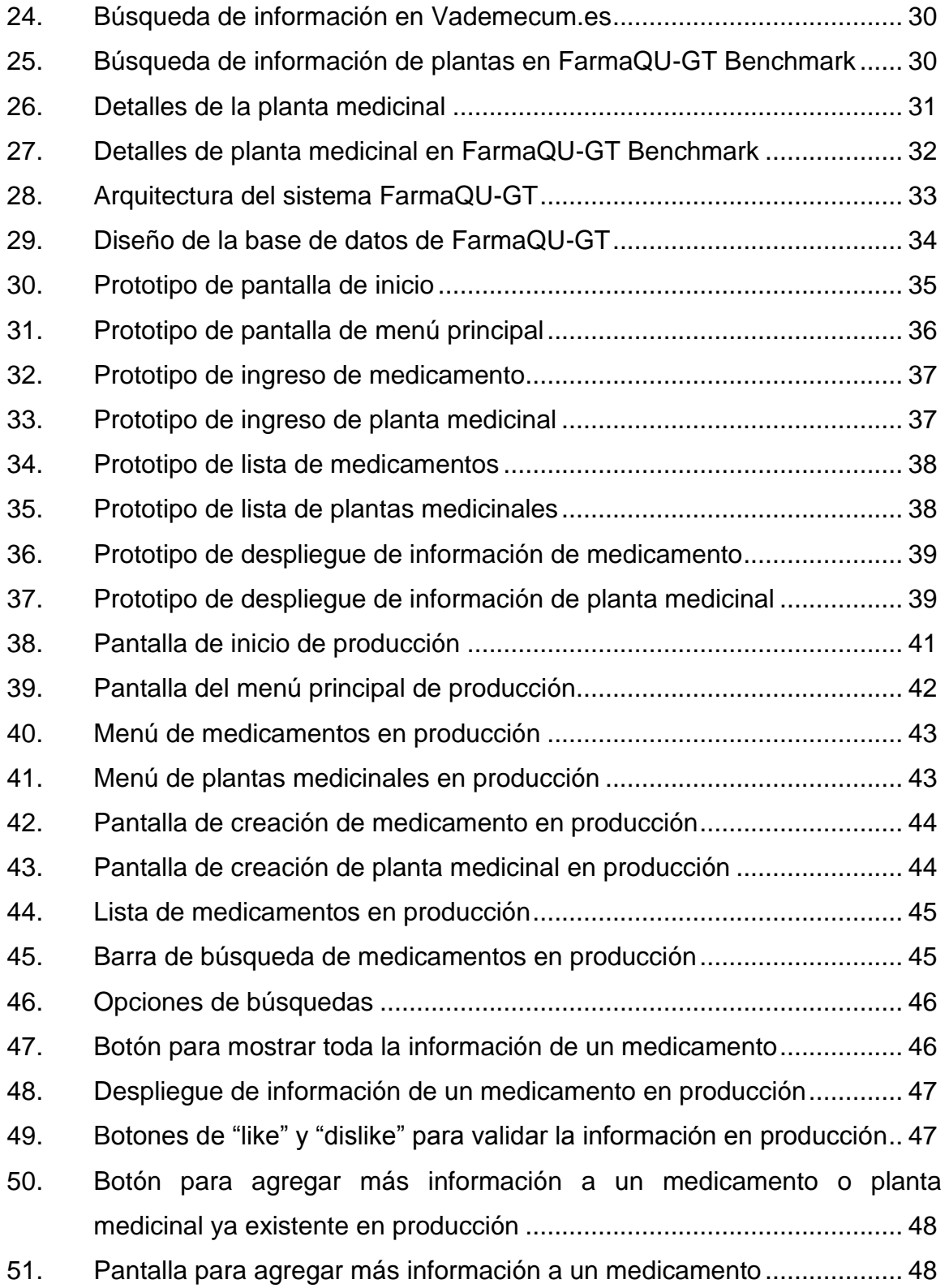

### **TABLAS**

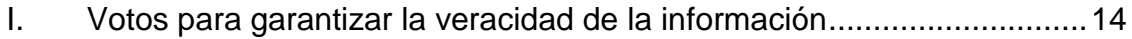

### **GLOSARIO**

- <span id="page-20-0"></span>**Benchmark** Consiste en comparar productos, servicios y procesos de empresas o de sistemas más maduros para utilizarlos como referencias.
- **Crowdsourcing** Se trata de delegar una tarea a un grupo numeroso de personas. En este caso se delega la tarea de validar la información de los medicamentos y plantas medicinales a un grupo de estudiantes universitarios.
- **Farmacognosia** Es la ciencia que estudia las drogas y los principios activos de origen natural.
- **Farmacología** Ciencia que estudia la composición, las propiedades y la acción terapéutica de los medicamentos.
- **Responsive** Es un diseño web que permite que todos los componentes de las pantallas se puedan ajustar a cualquier tamaño sin importar las dimensiones.
- **Vademecum** Es un libro que reune toda la información sobre plantas medicinales o cualquier otro tema.

### **RESUMEN**

<span id="page-22-0"></span>FarmaQU-GT es una aplicación diseñada y desarrollada para brindar un portal para la centralización de información referente a medicamentos y plantas medicinales, relevantes para la formación académica de los estudiantes de la Facultad de Ciencias Químicas y Farmacia de la Universidad de San Carlos de Guatemala.

Este portal contendrá información aportada por los estudiantes que la utilicen, por medio del modelo de *crowdsourcing*, el cual les permite a los estudiantes cargar poca información, pero es visible para todos los que utilicen la aplicación.

Para garantizar la fiabilidad de los datos se implementa un modelo de opinión, con el cual los estudiantes pueden dar credibilidad de la información con votos positivos, de lo contrario la misma se eliminará al contener muchos negativos. De esta manera, son los estudiantes los encargados y responsables de garantizar la veracidad de los datos que carguen al portal y de lo que otros estudiantes han subido con anterioridad.

La información dentro de la aplicación será exclusivamente para el almacenamiento de medicamentos y plantas medicinales, debido a la arquitectura implementada durante las etapas de diseño y desarrollo del portal, por lo que dicho almacenaje de datos no garantizaría el correcto uso de los mismos.

XI

XII

### **OBJETIVOS**

### <span id="page-24-0"></span>**General**

Desarrollar una aplicación web con un diseño *responsive*, para apoyar a los estudiantes de la Facultad de Ciencias Químicas y Farmacia de la Universidad de San Carlos de Guatemala durante sus estudios universitarios, brindándoles una amplia fuente centralizada de información sobre medicamentos y plantas relacionadas con los cursos de Farmacología.

### **Específicos**

- 1. Desarrollar una aplicación web que permita la realización de consultas de información en cualquier momento, desde cualquier dispositivo electrónico con acceso a Internet.
- 2. Facilitar la obtención de información relevante sobre temas de Química Farmacéutica y Farmacognosia, de carácter educativo mediante una aplicación web.
- 3. Facilitar la carga de información relevante mediante la implementación del modelo *crowdsourcing*.

### **INTRODUCCIÓN**

<span id="page-26-0"></span>Actualmente la tecnología proporciona una vasta cantidad de herramientas para el desarrollo de soluciones que faciliten la realización de las mismas. Y una de estas es el aprendizaje y recopilación de información, de manera que esté al alcance de la mano en cualquier dispositivo, como una computadora, tableta o teléfono inteligente.

A continuación se describe una solución a un problema de aprendizaje, dicha solución se plantea como una aplicación web educativa para ayudar a estudiantes de la Facultad de Farmacia de la Universidad de San Carlos de Guatemala. El desarrollo de la aplicación FarmaQU-GT surge debido a la dificultad que tienen algunos estudiantes para la recolección de información fundamental para su formación académica.

La mayoría de información relevante que los estudiantes de la Facultad de Ciencias Químicas y Farmacia requieren acerca de medicamentos y plantas medicinales necesita ser consultada y recopilada de diferentes fuentes de datos sobre Química Farmacéutica y Farmacognosia, ya que esta no se encuentra centralizada en ningún libro, página web o aplicación.

La aplicación desarrollada (FarmaQU-GT) permitirá a los estudiantes agregar información que sea necesaria para sus estudios y permitirá minimizar los problemas descritos anteriormente, ya que brindará un portal para la centralización de información. Por medio de la práctica de *crowdsourcing* los estudiantes podrán agregar y validar la información que se encuentre

XV

almacenada en la aplicación para así garantizar que los datos sean los correctos.

### **JUSTIFICACIÓN**

<span id="page-28-0"></span>Los estudiantes de la Facultad de Ciencias Químicas y Farmacia de la Universidad de San Carlos de Guatemala requieren tener información Farmacológica resumida referente a medicamentos (Química Farmacéutica) y plantas medicinales (Farmacognosia). Actualmente esta información es consultada en muchas fuentes distintas, como libros, páginas web y aplicaciones móviles. Pero no siempre se encuentra la información completa en alguna de ellas, por lo que es necesario consultar diferentes fuentes de datos. Esto requiere de un gran esfuerzo por parte del estudiante en términos de tiempo y administración de la información.

Para poder solucionar este problema se desea desarrollar una aplicación web educativa para los estudiantes de la Facultad de Ciencias Químicas y Farmacia. La misma permitirá a los estudiantes cargar y consultar la información que ellos deseen desde cualquier dispositivo electrónico con acceso a Internet.

La información mostrada en FarmaQU-GT será cargada por medio de colaboración de los estudiantes mediante la práctica de *crowdsourcing*. Esto facilitará la carga de datos de las diferentes fuentes bibliográficas, siguiendo un modelo de validación que garantice la veracidad de los datos.

XVII

XVIII

## **1. MARCO TEÓRICO**

#### <span id="page-30-1"></span><span id="page-30-0"></span>**1.1 Identificación del problema**

Los estudiantes de la Facultad de Ciencias Químicas y Farmacia de la Universidad de San Carlos de Guatemala, durante sus estudios deben consultar constantemente información respecto a diferentes medicamentos y plantas medicinales. Esta información se encuentra dispersa en diferentes fuentes como libros, aplicaciones y sitios en Internet. Dicha información no se encuentra centralizada en un solo lugar.

#### <span id="page-30-2"></span>**1.2 Antecedentes**

Actualmente los estudiantes utilizan diferentes aplicaciones móviles que les permiten consultar ciertos medicamentos o plantas medicinales, tales como: PLM, Epocrates y ABC Plantas. Dichas aplicaciones contienen gran cantidad de información, pero continúan con el problema identificado, la información se encuentra dispersa en diferentes fuentes.

#### <span id="page-30-3"></span>**1.3 Metodología de investigación**

Descripción de las técnicas y modelos utilizados para el desarrollo de la aplicación.

#### **1.3.1 Técnicas de investigación**

<span id="page-31-0"></span>Para facilitar la obtención de requerimientos relevantes para el desarrollo de la aplicación se utilizarán dos técnicas de investigación, con una población de estudiantes de la carrera de farmacia.

Encuestas con estudiantes: esta técnica de recopilación de información sistemática permite la obtención de la misma, a partir de una población con el objetivo de conocer la opinión general del tema a trabajar, por lo que se realizará una encuesta a varios estudiantes de la Facultad de Farmacia para así obtener un valor cuantitativo con el cual poder trabajar en las características y contenido de la aplicación.

Entrevistas: esta es una técnica de recopilación de información que permitirá conversar con estudiantes que cursan la carrera de Farmacia, para lo cual se debe agendar reuniones para hablar con estudiantes avanzados en la carrera, para que puedan facilitar de manera cualitativa y cuantitativa los temas que pueda manejar la aplicación de manera resumida.

#### **1.3.2 Modelo de recopilación de datos**

<span id="page-31-1"></span>Para la recopilación de los datos requeridos para la aplicación se utilizará el modelo *crowdsourcing*, el cual es un modelo *online* para la resolución de problemas aprovechando la inteligencia colectiva de una población específica con un propósito en común.

Siendo más específicos, el tipo de *crowdsourcing* que se utilizará para el diseño de la solución puede clasificarse en dos:

● *Crowdwisdom*: el cual permite la toma de opinión colectiva de varios individuos y no solo la opinión de una persona.

● *Crowdcontent*: el cual permite realizar tareas por un grupo de individuos y luego reunir el resultado de todos y lo presenta como un resultado final.

#### <span id="page-32-0"></span>**1.4 Descripción del problema**

Actualmente los estudiantes de la Facultad de Ciencias Químicas y Farmacia, específicamente en el área de farmacología, requieren consultar información constantemente para sus actividades académicas. Esta información no se encuentra centralizada, sino que se encuentra dispersa en diferentes fuentes de datos, por lo que el proceso de recolección de información variada requiere de mucho tiempo y esfuerzo por parte de los estudiantes. Esto significa que muchas veces se requiere invertir una gran cantidad de tiempo consultando un solo libro, para extraer una pequeña cantidad de información que sea relevante, y luego buscar el resto de la información en otra fuente. De igual manera, el estudiante puede consultar una aplicación que no contiene toda la información que necesita y requiera apoyarse de otra herramienta para complementar la información necesaria.

Otro inconveniente es la velocidad en que el estudiante puede requerir dicha información, ya sea para estudiar o para alguna clase presencial, por lo que muchas veces no se tiene la facilidad de contar con esa información a la mano de una manera fácil y amigable. Esta recolección de información requiere de mucho tiempo por parte del estudiante. Tiempo que puede ser empleado para poder realizar alguna otra actividad académica de su carrera.

### <span id="page-33-0"></span>**1.5 Tecnología utilizada**

 *AWS* o *Amazon Web Services*: es un conjunto de servicios que provee la compañía Amazon para soluciones en la nube. Cuenta con servidores, bases de datos y gestores de documentos. AWS brinda la opción de poder gestionar diferentes tipos de servidores sin la necesidad de contar con un servidor físico.

 Laravel: Es un *framework*, creado en el 2011 para PHP. Fue desarrollado bajo la filosofía de "Desarrollar código PHP elegante y simple". Dicho *framework* utiliza el modelo MVC (Modelo, Vista, Controlador), para facilitar la conexión a las bases de datos. Laravel cuenta con su propio servidor web y una gran cantidad de comandos en consola que permiten la creación de diferentes tipos de archivos. Dichos archivos se generan con líneas de código predefinidas, ahorrando tiempo en la tarea de desarrollo de software.

 Angular: Es un *framework* de desarrollo de software, creado por Google en el año 2010, para JavaScript. Dicho *framework* facilita el desarrollo de aplicaciones web *SPA* (*Single-Age Application*), lo cual permite la completa separación entre el *back-end* y *front-end* de una aplicación web.

 *API* o *Application Programming Interface*: es un programa que agrupa diferentes funcionalidades u operaciones, que permite a otras aplicaciones utilizarlas sin necesidad de volver a programarlas. Las *APIs* se utilizan para utilizar funciones u operaciones en distintas plataformas. Esto facilita el desarrollo de aplicaciones en múltiples plataformas.

### **2. ANÁLISIS DEL PROBLEMA**

#### <span id="page-34-1"></span><span id="page-34-0"></span>**2.1 Toma de requerimientos**

El proceso de toma de requerimientos abarca el análisis de las características y funcionalidades necesarias para cubrir las necesidades de los estudiantes.

### **2.1.1 Medicamentos**

<span id="page-34-2"></span>Se requiere de una herramienta que muestre sustancias medicinales con sus combinaciones, formas de uso e interacciones en el cuerpo humano. Dichos medicamentos deben mostrarse con sus diferentes características para poder contar con un catálogo completo con información de estos. Es necesario proveer a los estudiantes con una descripción completa de los medicamentos y que esta se encuentre a su alcance. A continuación se describe la información relevante para el usuario.

#### **2.1.1.1 Nombre del medicamento**

<span id="page-34-3"></span>Una de las características más importantes a mostrar, dentro de la aplicación, es el nombre genérico del medicamento. Este deberá estar relacionado con todos los nombres comerciales que posea.

Un medicamento genérico es aquel cuya distribución no se realiza bajo algún nombre comercial, sin embargo, contiene la misma concentración y dosificación que su equivalente de alguna marca.

#### **2.1.1.2 Dosis del medicamento**

<span id="page-35-0"></span>Se debe incluir la dosis de un medicamento, la cual indica la cantidad del principio activo del mismo, expresado en unidades de medida que se suministra a una persona. Dentro de la dosis es necesario indicar el rango de edad y cantidad que debe consumir la persona.

### **2.1.1.3 Usos**

<span id="page-35-1"></span>Esto contempla cualquier forma de uso que se le debe dar a dicho medicamento.

#### **2.1.1.4 Precauciones**

<span id="page-35-2"></span>Cualquier tipo de precaución que se necesite referente al medicamento. Esto debe considerar cualquier efecto secundario que pueda tener el medicamento y que pueda ser perjudicial para la salud del consumidor, esto surge cuando el consumo del medicamento se realiza de forma indebida.

#### **2.1.1.5 Embarazos**

<span id="page-35-3"></span>Es importante indicar las precauciones y recomendaciones en mujeres embarazadas de manera explícita, ya que es importante proteger la salud de la madre y el bebé.
#### **2.1.1.6 Mezcla de medicamentos**

Esta sección indica las reacciones que pueden tener los medicamentos al momento de mezclarse con otros. Es importante tener claro este tema para que el uso inadecuado de dos fármacos no afecte la salud de las personas.

#### **2.1.2 Plantas medicinales**

Dentro de la herramienta se debe contemplar la recolección de información de plantas medicinales. Es necesario tener la mayor descripción de las plantas medicinales a la mano para los estudiantes. A continuación se describe información relevante para el usuario.

#### **2.1.2.1 Nombre de la planta medicinal**

Es necesario identificar cada planta por su nombre común, sin embargo, este no será el único, pues además de este la planta tiene un nombre científico que también se debe almacenar. Por otro lado, una planta puede tener sinónimos, o sea nombres adicionales que hacen referencia a la misma planta.

#### **2.1.2.2 Parte utilizada**

Se debe almacenar información acerca de la parte utilizada de la planta, esto puede ser: hoja, tallo, raíz, entre otros.

#### **2.1.2.3 Usos tradicionales**

Se deben especificar los usos tradicionales de la planta.

#### **2.1.2.4 Principales constituyentes**

Esto contempla los principales constituyentes de la planta, los cuales se deben almacenar uno a uno y mostrarse al momento de ver la información de la planta.

#### **2.1.2.5 Actividad farmacológica**

Cada planta medicinal requiere de su información farmacológica. Estas descripciones farmacológicas pueden presentar composición y propiedades físicas de la planta medicinal.

### **2.1.2.6 Indicaciones**

Las indicaciones describirán la forma adecuada en la que se deben utilizar las plantas medicinales en la persona que las requiera.

#### **2.1.2.7 Posología**

Indica el intervalo para el uso del medicamento, en este caso el uso de la planta medicinal.

#### **2.1.2.8 Contraindicaciones**

Indican una situación específica en la cual, por ningún motivo, se debe utilizar la planta.

8

#### **2.1.2.9 Botánica**

Describe detalladamente una planta medicinal, así como su identificación, descripción, clasificación, entre otros. Esto para poder identificar de mejor manera la misma.

#### **2.1.3 Interacciones**

Son todas las interrelaciones benéficas o dañinas al utilizar al mismo tiempo dos medicamentos, o dos plantas medicinales, o plantas medicinales con medicamentos. Todas estas relaciones deben ser registradas para poder conocer si es viable su interacción o es nociva para las personas.

#### **2.2 Requerimientos funcionales**

Con base en lo descrito anteriormente se requiere una aplicación que permita el almacenamiento de información importante de estudio acerca de medicamentos y plantas medicinales, para poder brindar contenido relevante a los estudiantes de farmacia, además de que dicha información debe mostrarse a los usuarios mediante una interfaz gráfica. Se requiere una herramienta que permita la recolección de información para medicamentos y plantas medicinales.

#### **2.2.1 Pantalla principal**

Al inicio de la aplicación, los usuarios deberán ingresar a ella con su usuario de Facebook o Google. Esto con el propósito de omitir el paso de creación de un usuario.

9

### Figura 1. **Ingreso de usuario, requerimientos**

# Ingresar a FarmaQU-GT

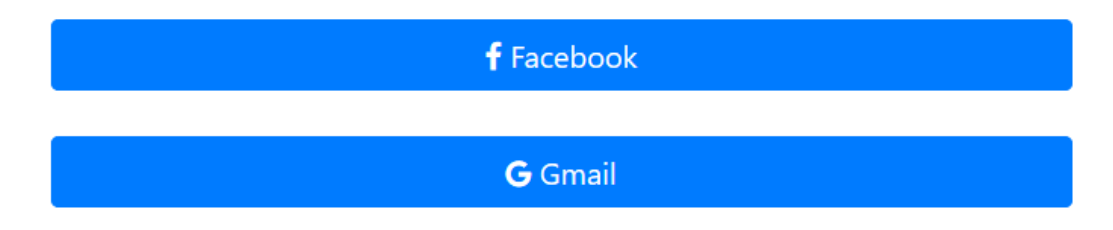

Fuente: elaboración propia.

Es necesario que todos los estudiantes que deseen utilizar la aplicación posean un usuario de Facebook o Google, para garantizar la fiabilidad de la información.

# **2.2.2 Selección**

Al iniciar la aplicación el usuario podrá seleccionar si lo que desea ver es el catálogo de medicamentos o plantas medicinales. Esto se mostrará en un menú en la parte superior donde el usuario podrá elegir cuál desea ver e ingresar en este.

# Figura 2. **Menú principal, requerimientos**

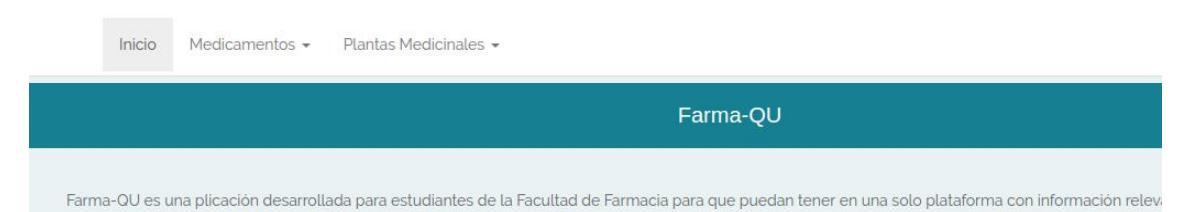

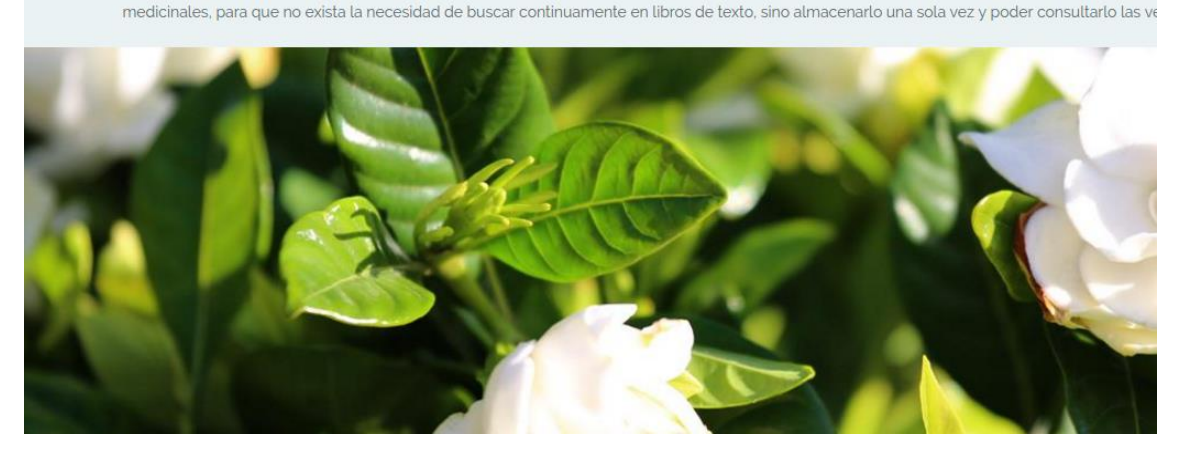

Fuente: elaboración propia.

# **2.2.3 Despliegue de información**

Al ingresar en cualquier selección se podrá visualizar el contenido principal, como su nombre genérico y su composición química. Posterior a esto se presentarán pestañas con cada una de las características, tanto para los medicamentos como para las plantas medicinales.

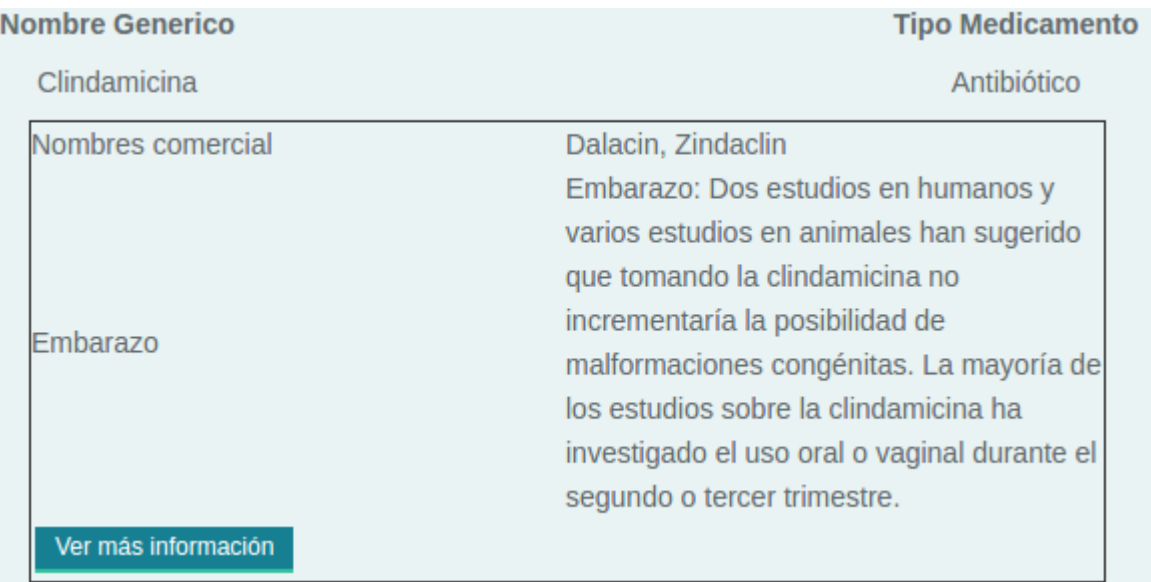

# Figura 3. **Despliegue de información de un medicamento, requerimientos**

Fuente: elaboración propia.

Los usuarios podrán ver cualquier información que se encuentre en la herramienta, siempre que esta sea previamente cargada. También serían capaces de realizar búsquedas por nombre de medicamento o planta medicinal dentro de la aplicación, para facilitar la navegación.

# Figura 4**. Lista de medicamentos y búsqueda de información, requerimientos**

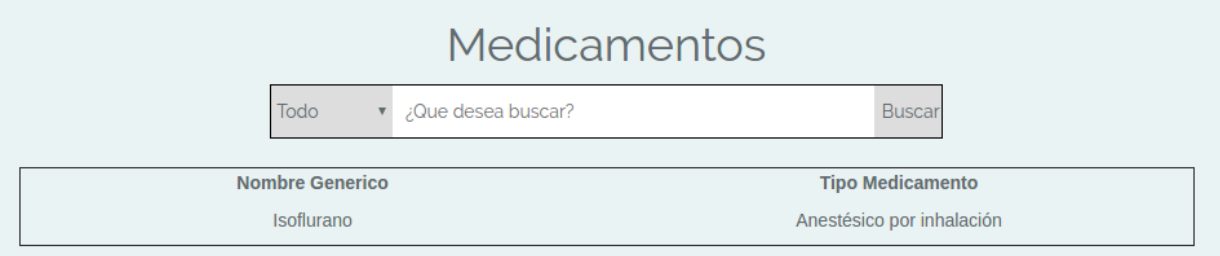

Fuente: elaboración propia.

Un cuadro de texto servirá para poder ingresar la búsqueda y al concluir dicha operación de búsqueda se desplegarán todos los resultados que coincidan con lo ingresado en dicho cuadro.

# **2.2.4** Carga de información

Los usuarios podrán agregar nuevo contenido sobre cualquier descripción de medicamento o planta medicinal que deseen, este puede ser de una clase o apoyado por algún libro.

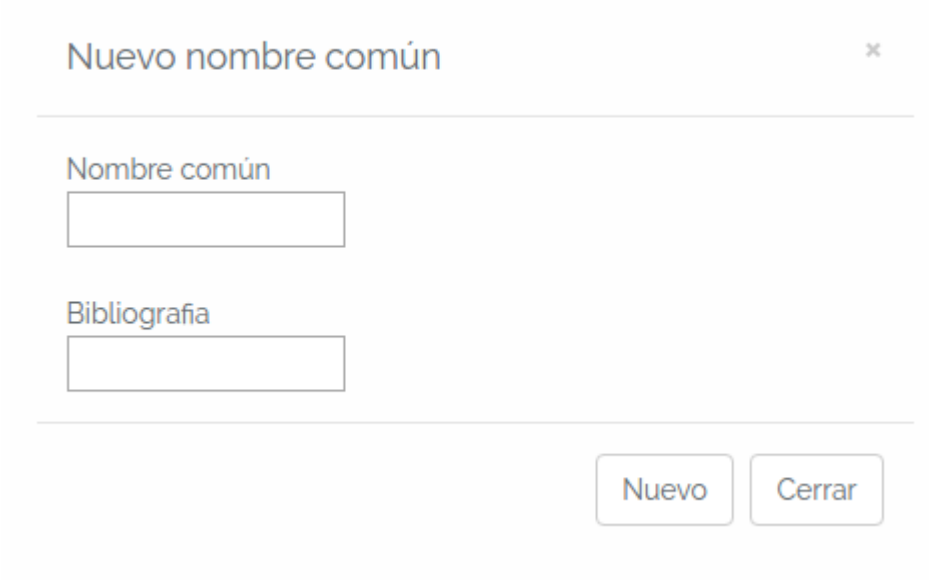

# Figura 5. **Carga de información, requerimientos**

Fuente: elaboración propia.

### **2.2.5 Autorizar información correcta**

Los usuarios tendrán la tarea de garantizar que toda la información que se encuentre sea correcta, para ello deberán darle un "voto" de aprobación a cualquier contenido que sea subido.

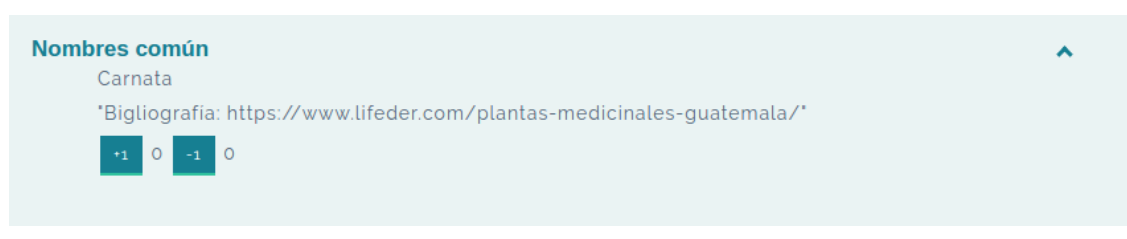

# Figura 6. **Validación de información, requerimientos**

Fuente: elaboración propia.

El contenido requiere de cierta cantidad de votos para ser autorizado, sin embargo, también requiere una serie de los mismos para que no aparezca como correcto, esto se validará con la siguiente tabla:

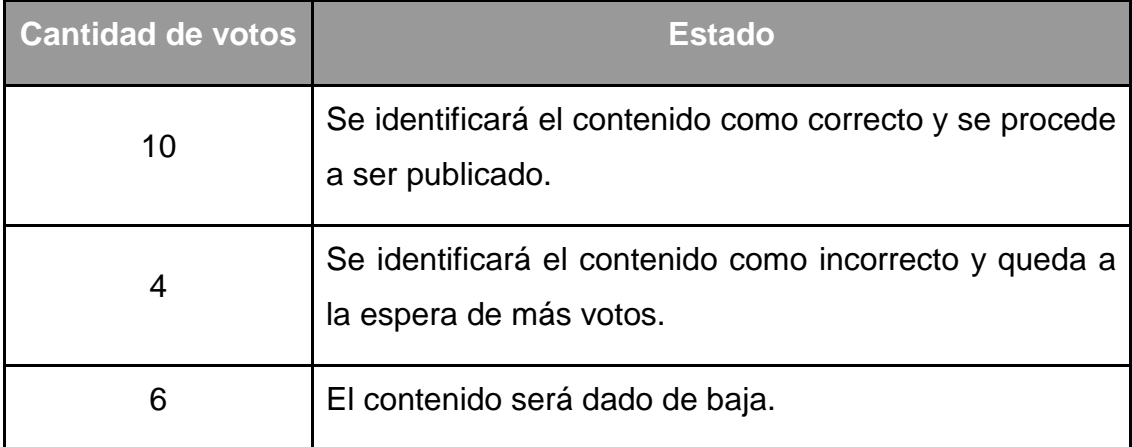

# Tabla I. **Votos para garantizar la veracidad de la información**

Fuente: elaboración propia.

Esto también se aplicará en porcentaje. Una vez que haya superado los 10 votos positivos, el contenido puede seguir acumulando votos. Esto quiere decir que, si existen muchos votos positivos, pero existe más del 39 % de votos negativos, se dará de baja el contenido. Si en dado caso el contenido tiene más del 61 % de votos negativos, el contenido se dará de baja y no se podrá ver.

#### **2.3 Mercado objetivo**

El mercado objetivo para esta herramienta son los estudiantes de la Facultad de Ciencias Químicas y Farmacia de la Universidad de San Carlos de Guatemala. Ellos serán los encargados de cargar toda la información que necesiten y relacionarla de la manera adecuada para tener una herramienta que esté en a su alcance y cubra sus necesidades de aprendizaje.

Es importante que los estudiantes estén conscientes de la carga de la información y la validación de la misma, para que no les pueda afectar posteriormente. Esta herramienta tiene un propósito educativo, por lo cual, si alguna persona externa desea utilizar la aplicación, debe considerar que la información fue ingresada por profesionales en formación y no por personal altamente calificado.

#### **2.4 Encuestas**

Se realizó un grupo de encuestas a los estudiantes de la Facultad de Farmacia para identificar, de manera específica, cuáles son sus necesidades con respecto a la obtención de información para sus cursos relacionados a farmacología y farmacognosia. Las preguntas fueron las siguientes:

1. ¿Ha utilizado o conoce alguna aplicación como la del PLM que le brinde información sobre medicamentos?

Como se muestra en la siguiente gráfica, el 40 % de los estudiantes encuestados desconoce la existencia de aplicaciones que pueden brindar información sobre medicamentos para sus cursos de farmacología.

15

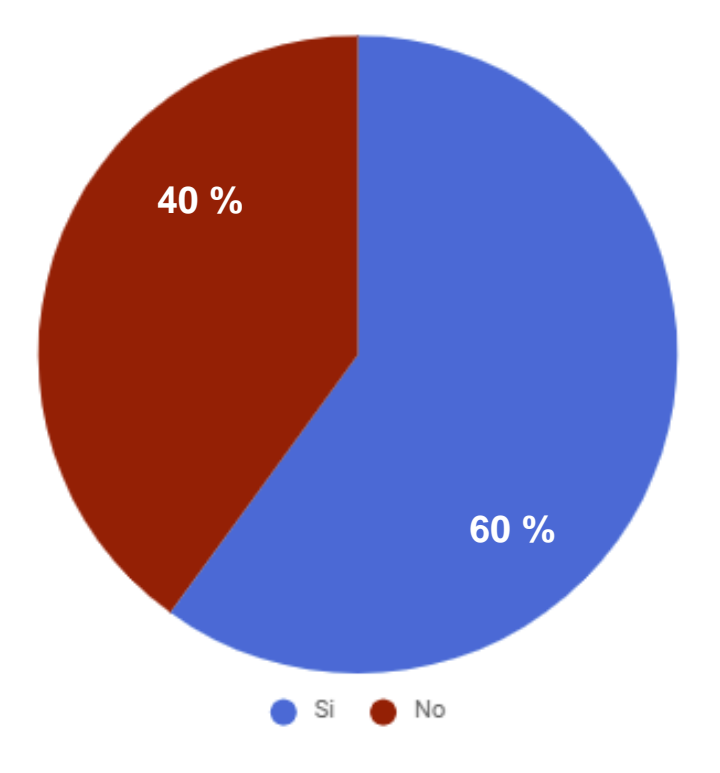

Figura 7. **Gráfica de resultados de la encuesta, pregunta 1**

Fuente: elaboración propia.

2. Sí conoce alguna(s) por favor escriba a continuación el(los) nombre(s).

Como se muestra en la siguiente gráfica, dentro de los estudiantes que sí conocen alguna aplicación que les proporcione información sobre medicamentos se puede observar que se utilizan diferentes aplicaciones durante su formación. Eso indica que los estudiantes de farmacia utilizan distintas fuentes para la obtención de la información que necesitan para sus cursos. Los estudiantes encuestados que conocen o han utilizado las aplicaciones Medscape y Epocrates, indicaron que esas aplicaciones les brindan toda la información que requieren sobre medicamentos para sus cursos de farmacología.

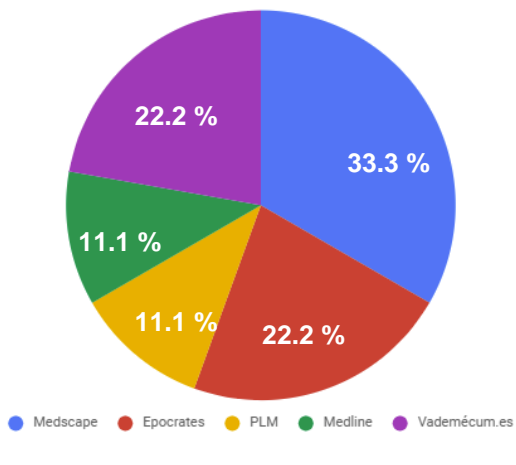

Figura 8. **Gráfica de resultados de la encuesta, pregunta 2**

Fuente: elaboración propia.

3. ¿Ha utilizado o conoce alguna aplicación que le brinde información sobre plantas medicinales?

Como se muestra en la siguiente gráfica, el 80 % de los estudiantes encuestados desconocen la existencia de aplicaciones que pueden brindar información sobre plantas medicinales.

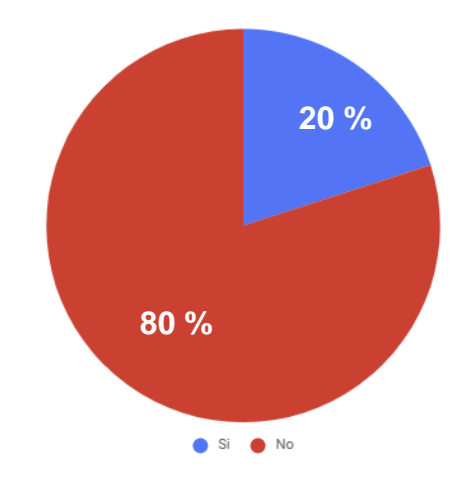

Figura 9. **Gráfica de resultados de la encuesta, pregunta 3**

Fuente: elaboración propia.

4. Sí conoce alguna(s) por favor escriba a continuación el(los) nombre(s):

Como se muestra en la siguiente gráfica, dentro de los estudiantes existen algunos que sí conocen alguna aplicación que brinda información sobre plantas medicinales, pero no contienen toda la información que los estudiantes requieren.

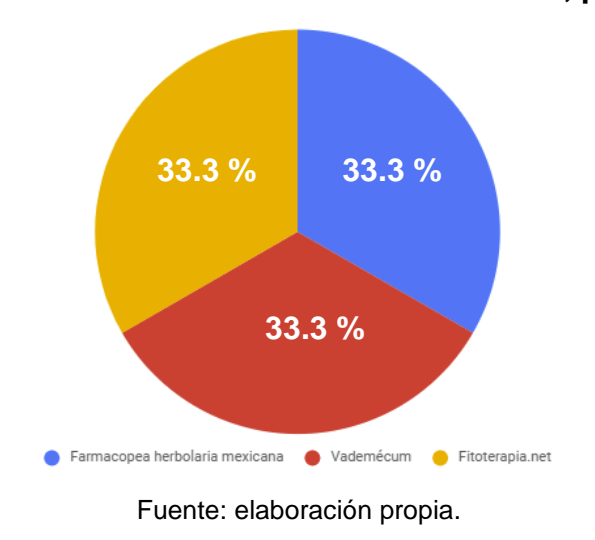

Figura 10. **Gráfica de resultados de la encuesta, pregunta 4**

5. De las aplicaciones que ha utilizado, ¿qué no le ha gustado de ellas?

A los encuestados se les hizo esta pregunta para saber qué no les gusta de las aplicaciones, para así poder mejorar esas áreas. Las respuestas fueron las siguientes.

- Están en inglés.
- No se encuentran disponibles en dispositivos móviles.

6. ¿Qué le agregaría o que cambiaría a las aplicaciones que conoce?

A los estudiantes encuestados se les hizo esta pregunta para saber qué no les gusta de las aplicaciones, para así poder agregar más funcionalidades que satisfagan las necesidades de los estudiantes. Las respuestas fueron las siguientes.

- Falta de información.
- Están en inglés.
- No se encuentran disponibles para mi dispositivo móvil.

#### *2.5 Benchmark*

FarmaQU-GT es una aplicación que contiene información de farmacéuticos ingresada por los alumnos por medio de la técnica de *crowdsourcing*. A continuación se detallan aplicaciones que están actualmente en el mercado y que cubren una necesidad similar a la planteada para FarmaQU-GT.

# **2.5.1 Epocrates**

Epocrates es una aplicación médica que posee versión gratuita y de pago.

# Figura 11. **Sitio de Epocrates**

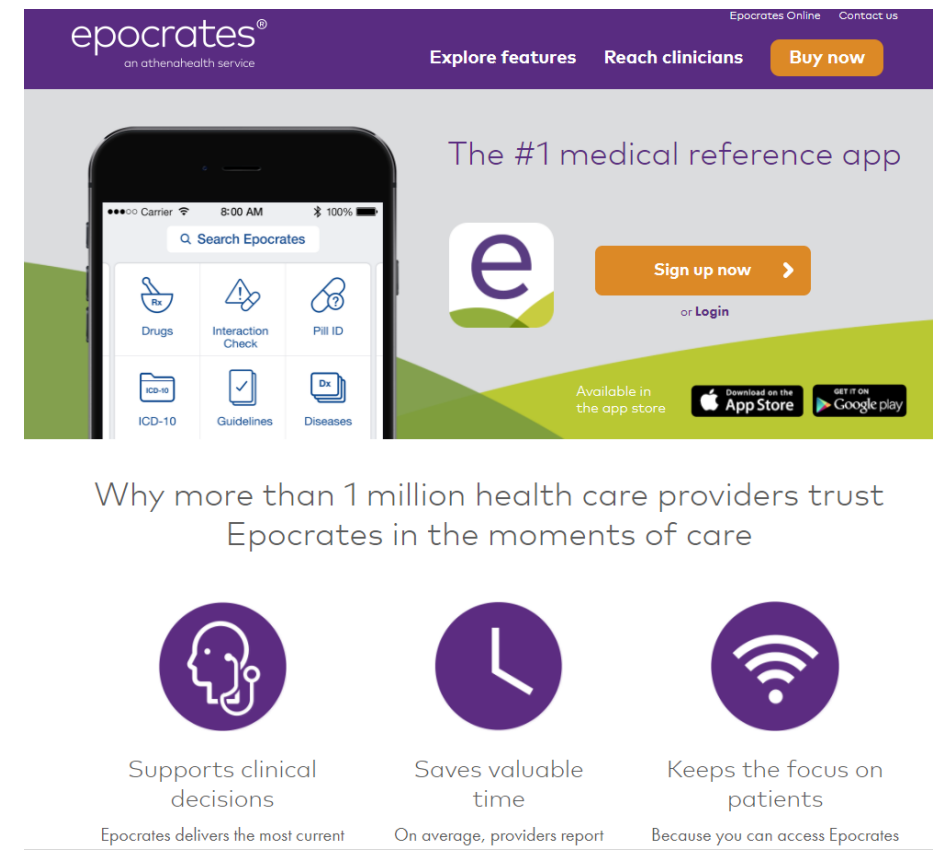

Fuente: www.epocrates.com. Consulta: enero de 2018.

Esta aplicación es de mucha utilidad para estudiantes de medicina, farmacia, médicos profesionales y cualquier otro profesional de la salud.

Epocrates tiene una gran cantidad de categorías de información, dentro de las cuales se puede destacar visualización catálogo de enfermedades, catálogo de fármacos, enfermedades infecciosas, pruebas de laboratorio, entre otras.

El principal comparativo que se realiza de Epocrates contra FarmaQU-GT es en la categoría de fármacos.

#### **2.5.1.1 Fármacos**

Epocrates muestra información relevante de fármacos, como su uso, dosis, formulación, precauciones/contraindicaciones, reacciones adversas, embarazo y lactancia, farmacología y la empresa que la produce.

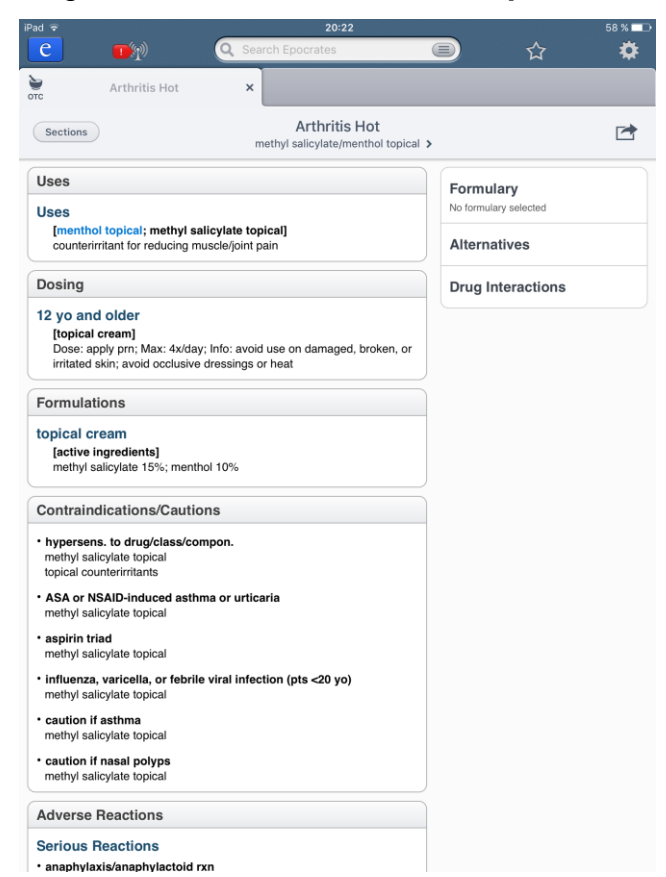

Figura 12. **Fármaco dentro de Epocrates**

Fuente: Aplicación Epocrates para iPad. Consulta: enero de 2018.

La mayoría de esta información se contempla dentro de FarmaQU-GT, algunos datos como formulación y el fabricante se omiten porque no son de relevancia para los estudiantes de farmacia.

FarmaQU-GT contiene un enfoque de despliegue de información muy similar al mostrado por Epocrates. Este se muestra como un acordeón que despliega únicamente la información que se desea ver del medicamento seleccionado.

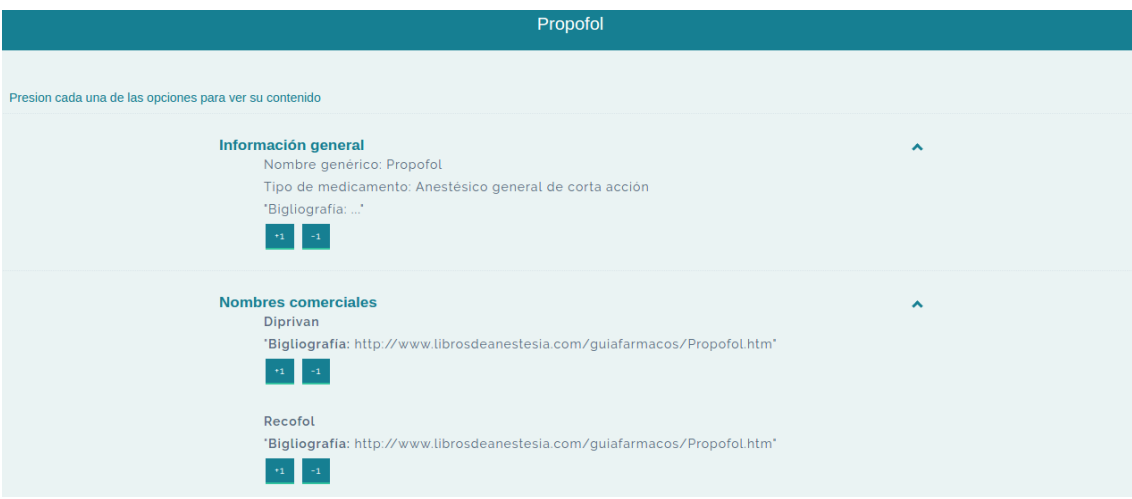

Figura 13. **Información general de FarmaQU-GT Benchmark**

Fuente: elaboración propia.

# **2.5.1.2 Búsquedas de texto**

Dentro de la aplicación de Epocrates es posible realizar búsquedas por medio de texto, para que pueda retornar información que concuerde con dicha búsqueda.

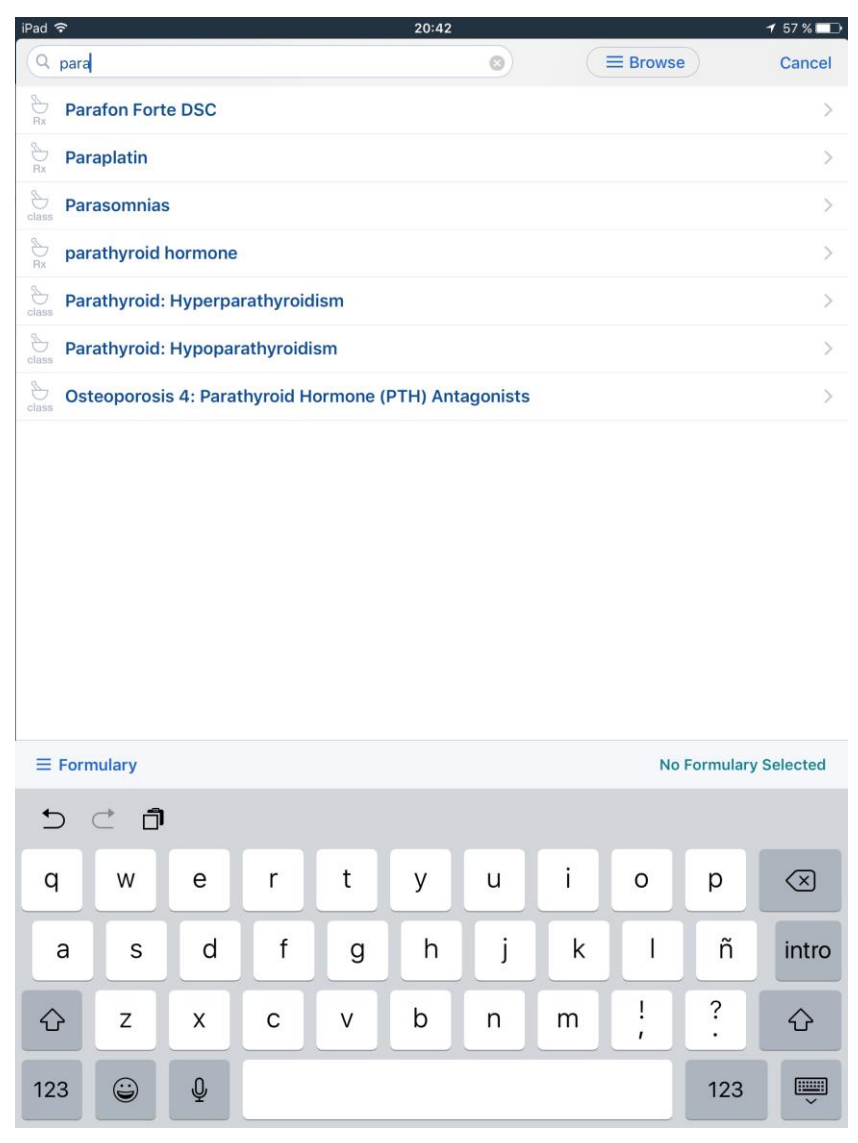

Figura 14. **Búsqueda de información en Epocrates**

Fuente: Aplicación Epocrates para iPad. Consulta: enero de 2018.

De manera similar, FarmaQU-GT permite la búsqueda de medicamentos por medio de texto para que sea más fácil y rápido la búsqueda de información para los usuarios.

# Figura 15. **Búsqueda de información de FarmaQU-GT Benchmark**

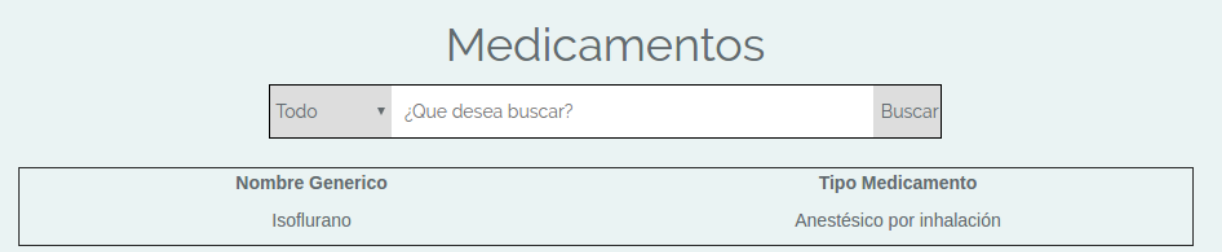

Fuente: elaboración propia.

# **2.5.1.3 Usuarios**

Epocrates requiere que los usuarios tengan un usuario para poder ingresar a la aplicación. Esto aplica para usuarios gratuitos y de pago. FarmaQU-GT utiliza un sistema de acceso por usuarios, pero con un enfoque diferente, ya que es importante tener registradas las acciones que hacen los usuarios referentes a la característica *crowdsourcing*.

Figura 16. **Pantalla de inicio de FarmaQU-GT Benchmark**

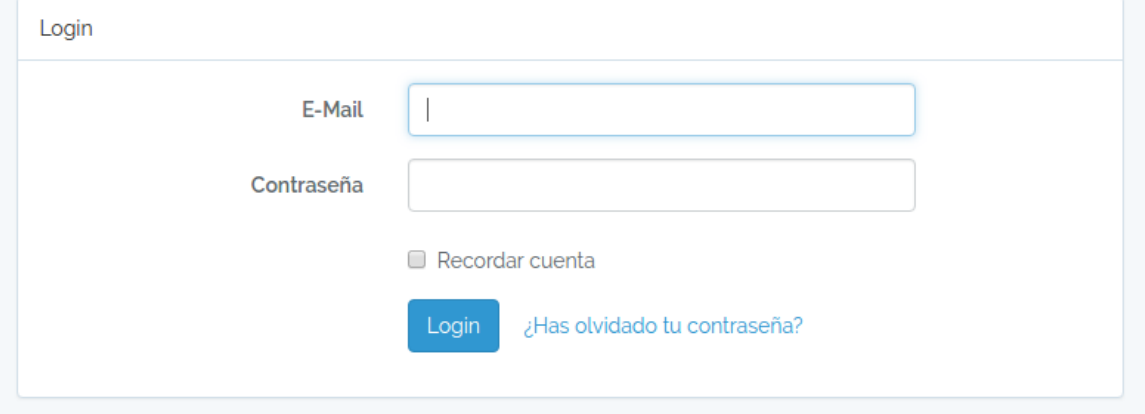

#### Fuente: elaboración propia.

# **2.5.2 Medicamentos PLM**

Medicamentos PLM es una aplicación web de información sobre ciencias de la salud. Dicha aplicación se encuentra en la siguiente dirección web: http://www.medicamentosplm.com

PLM contiene información relevante de medicamentos, sustancias activas, entre otros.

#### **2.5.2.1 Medicamentos**

PLM proporciona la información más relevante de los medicamentos al inicio, como un resumen, destacando la marca, sustancias y las presentaciones.

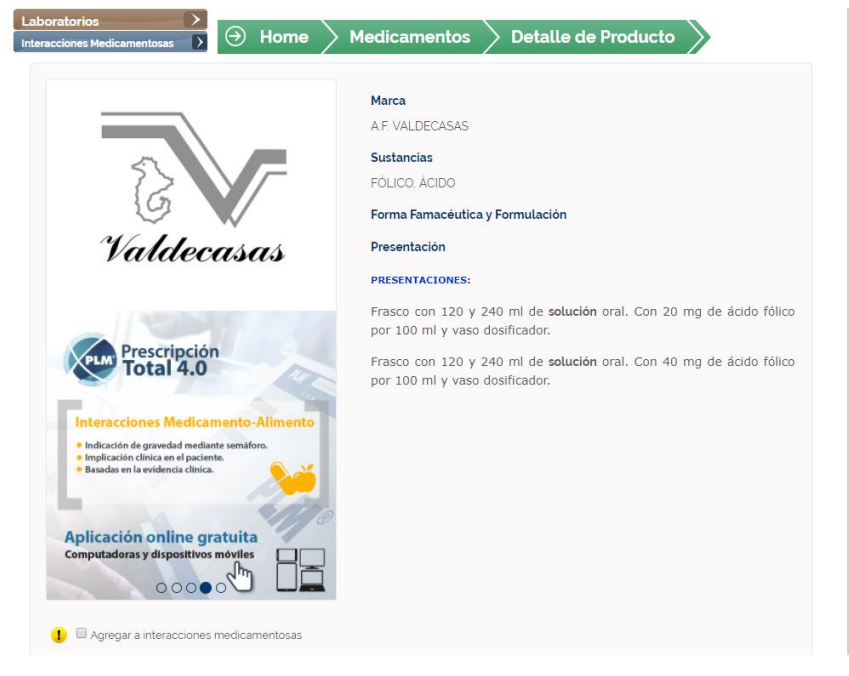

Figura 17. **Detalle del producto PLM**

Fuente: www.medicamentosplm.com/Home/productos/ a\_f\_valdecasas\_tabletas/186/101/46554/210. Consulta: enero de 2018.

Luego de mostrar la información resumida o más relevante del producto se muestran las más características del medicamento en forma de acordeón, dentro de estas características se puede destacar la composición, propiedades farmacéuticas, dosis, contraindicaciones, reacciones adversas, entre otras.

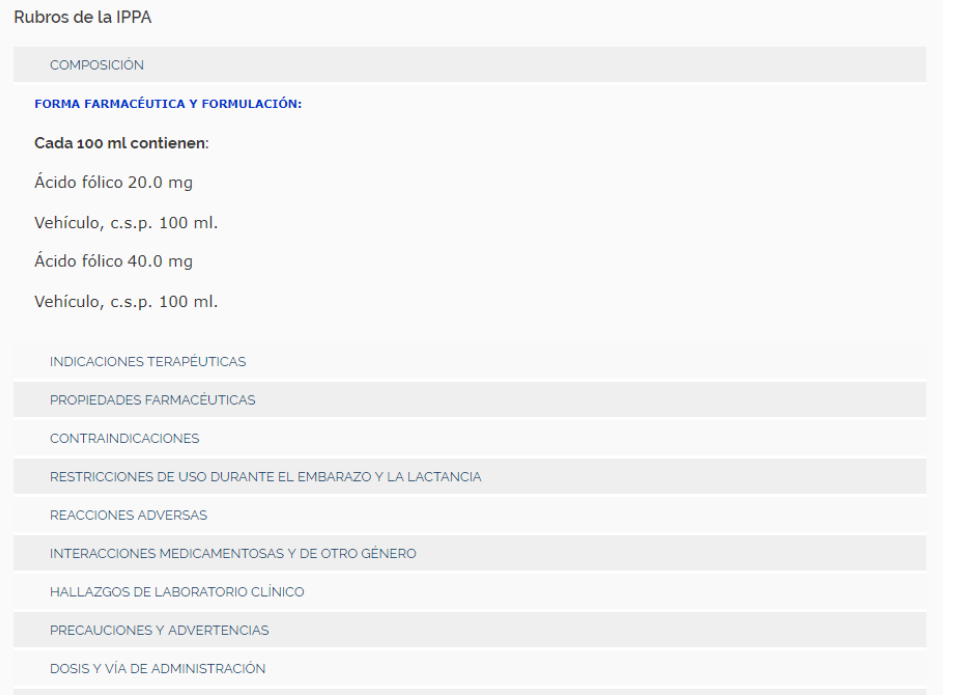

Figura 18. **Características del medicamento en PLM**

Fuente: www.medicamentosplm.com/Home/productos/

a\_f\_valdecasas\_tabletas/186/101/46554/210. Consulta: enero de 2018.

FarmaQU-GT contiene un enfoque de despliegue de información muy similar a PLM, por lo que muestra un resumen del medicamento al inicio y luego, al ingresar al detalle del medicamento, se puede observar su totalidad de características registradas.

Al ingresar al área de medicamentos de FarmaQU-GT se puede ver una lista de medicamentos, y al dar clic en cada uno de ellos se desplegará un resumen específico.

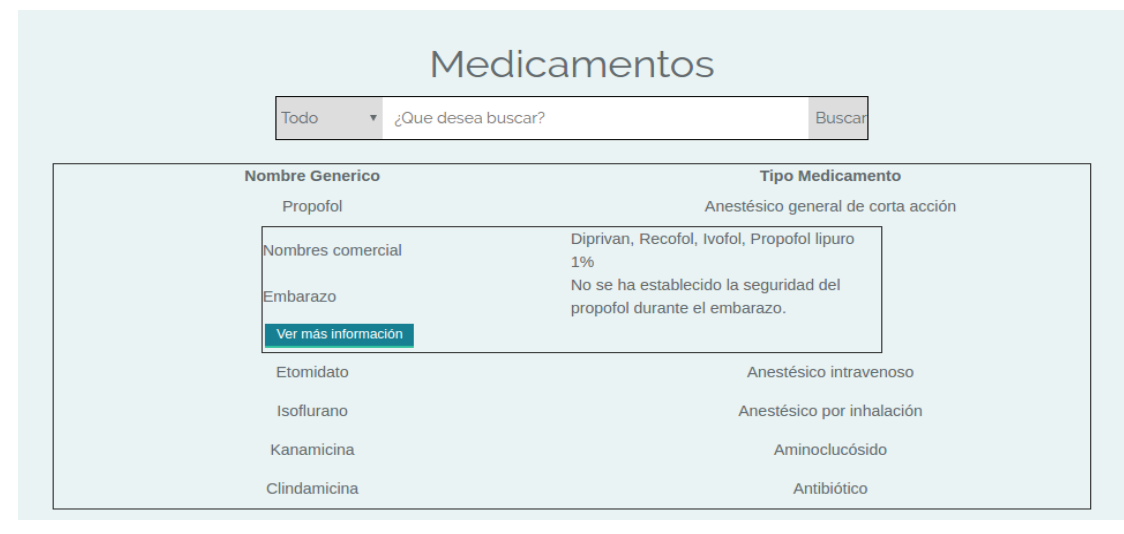

Figura 19. **Detalles del medicamento en FarmaQU-GT Benchmark**

Fuente: elaboración propia.

Una vez dentro ya se verá todo su detalle por medio de un acordeón:

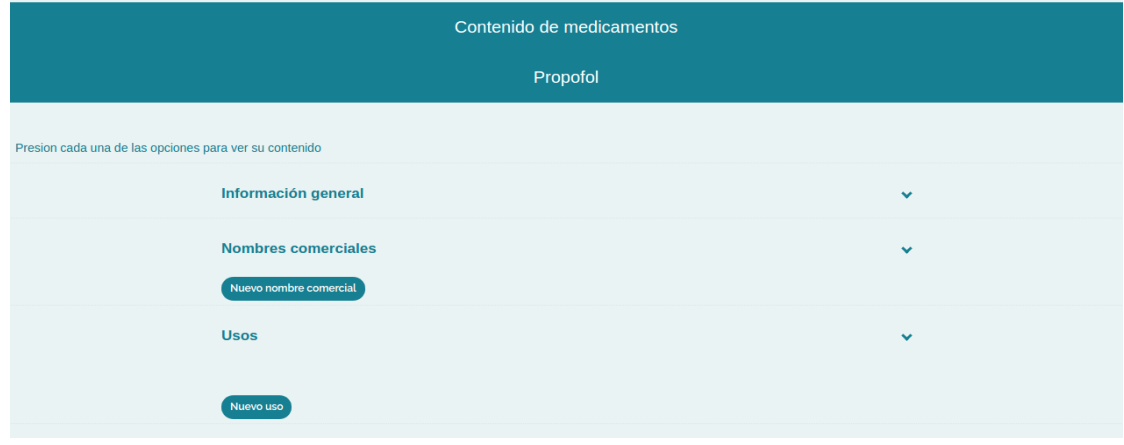

Figura 20. **Características del medicamento en FarmaQU-GT Benchmark**

Fuente: elaboración propia.

# **2.5.2.2 Búsquedas por texto**

PLM también se caracteriza por tener la opción de búsqueda de información por medio de texto, para facilitarle al usuario la búsqueda de información relevante.

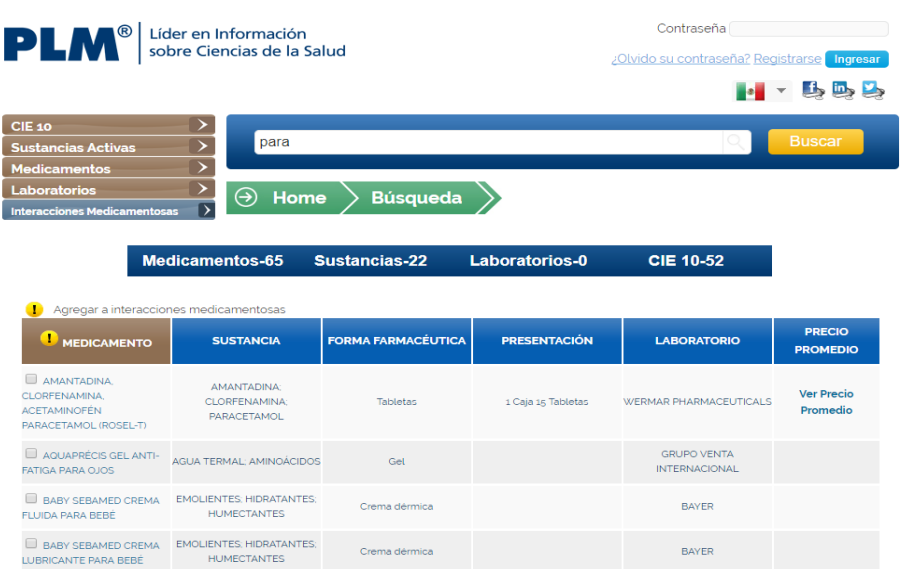

Figura 21. **Búsqueda de información en PLM**

Fuente: www.medicamentosplm.com /Home/Busqueda. Consulta: enero de 2018.

FarmaQU-GT contiene dicha característica para facilitarle a los usuarios la búsqueda de información de manera más rápida.

Figura 22. **Búsqueda de información en FarmaQU-GT Benchmark**

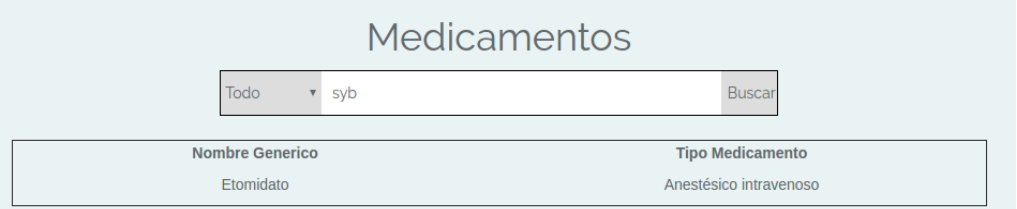

Fuente: elaboración propia.

#### **2.5.2.3 Usuarios**

PLM permite el acceso a usuarios, sin embargo, esto no es obligatorio para poder navegar dentro de dicha aplicación. Esto sí difiere de FarmaQU-GT debido a que, por el uso de *crowdsourcing,* sí es importante el registro de usuarios para tener control sobre los cambios de información.

#### Figura 23. **Pantalla de inicio de FarmaQU-GT Benchmark**

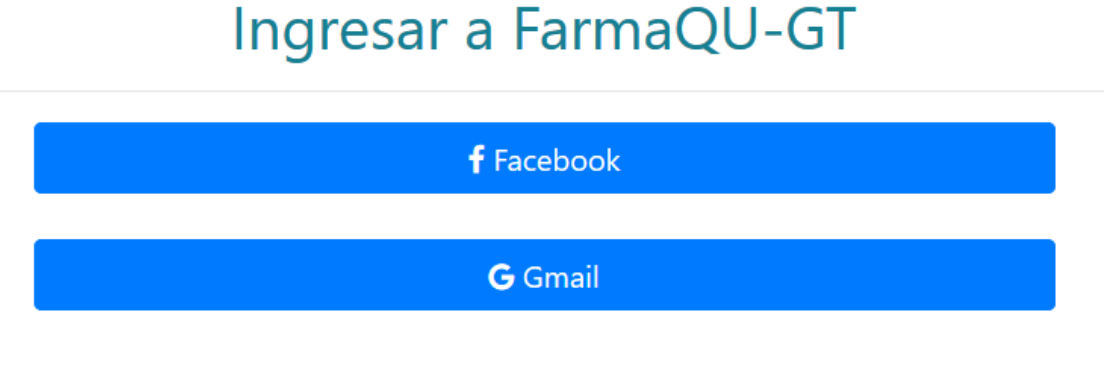

Fuente: elaboración *propia.*

#### **2.5.3 Vademecum**

Página web con información médica, la cual tiene descripciones detalladas de plantas medicinales. Dicha aplicación se encuentra en la dirección web: www.vademecum.es. Es importante destacar que Vademecum no solo contiene información de plantas medicinales, sino también de medicamentos.

# **2.5.3.1 Búsqueda por texto**

Vademecum permite buscar información por medio de texto dentro de su página web. Esto para poder facilitarle al usuario la búsqueda de información relevante o necesaria.

# Figura 24. **Búsqueda de información en Vademecum.es**

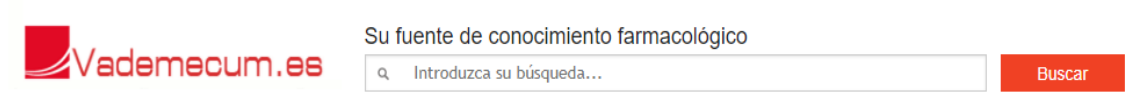

Fuente: www.vademecum.es. Consulta: febrero de 2018.

FarmaQU-GT también contiene dicha característica para facilitarle al usuario la búsqueda de información de manera más rápida.

# Figura 25. **Búsqueda de información de plantas en FarmaQU-GT Benchmark**

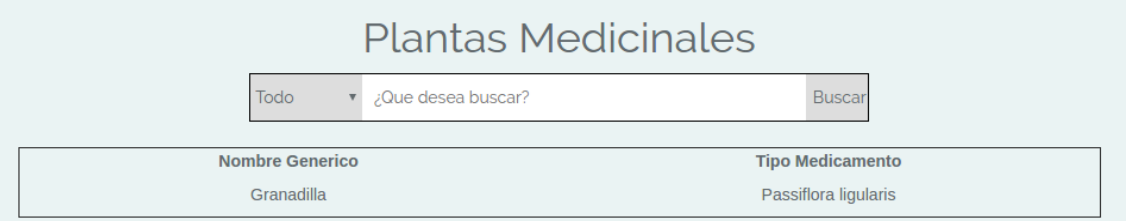

Fuente: elaboración propia.

# **2.5.3.2 Información de plantas**

Vademecum contiene información acerca de características de plantas, sin embargo, para poder buscarlas es necesario utilizar su buscador de texto, pero es necesario que el usuario tenga conocimientos de lo que necesita buscar y de que no se encuentra clasificada dicha información en un menú o de manera amigable.

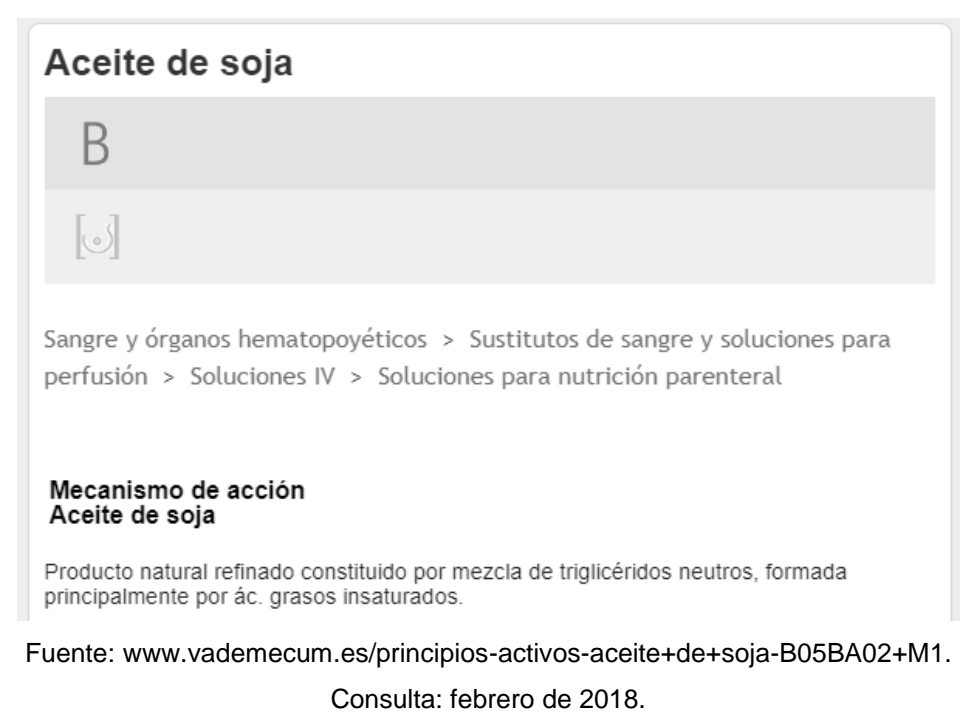

Figura 26. **Detalles de la planta medicinal**

Dentro de las características de la planta mostrada por dicha aplicación se pueden listar su mecanismo de acción, indicaciones, contraindicaciones, advertencias, interacciones, embarazo, lactancia, entre otras.

La mayoría de las características se toman en cuenta para FarmaQU-GT, como las indicaciones sobre embarazo y lactancia, advertencias y contraindicaciones.

#### Passiflora ligularis Presion cada una de las opciones para ver su contenido Información general  $\bar{\mathbf{A}}$ Nombre común: Granadilla Nombre científico: Passiflora ligularis Parte utilizada: Fruto Uso tradicional: La fruta de granadilla se usa para tratar la diarrea, la disenteria, la tos y la gripe. De igual forma, al jugo de esta fruta se le atribuyen propiedades sedativas y relajantes. Principales constituyentes: Flavonoides (hasta un 2,5%), de los que destacan los di-Cheterósidos escaftósido e isoescafósido y los 2"-O-glucósidos de los C-heterósidos isovitexina e isoorientina; en menor proporción vitexina, orientina y otros. Según la Farmacopea Europea debe contener no menos de 1,5% de flavonoides expresados como vitexina, calculado respecto a droga desecada. También se ha descrito la presencia de maltol (2-metil-3-hidroxipirodina) en un 0,05%. Trazas de alcaloides indólicos derivados de la B-carbolina: harmano, harmol, harmina. Su presencia es controvertida y están prácticamente ausentes en preparados comerciales. Actividad farmacologica: Actividad antioxidante, actividad antimicrobiana y actividad antiflamatoria. Posologia: desconocida

# Figura 27. **Detalles de planta medicinal en FarmaQU-GT Benchmark**

Fuente: elaboración propia.

# **3. DISEÑO**

La aplicación web fue diseñada con el objetivo de mostrar a los estudiantes la mayor cantidad de información que ellos requieren en el menor tiempo posible y de la forma más ordenada posible. También se diseñó en forma de un API, para que en un futuro se pueda ajustar la aplicación a diferentes plataformas para así poder aumentar la accesibilidad de los estudiantes a la aplicación.

#### **3.1 Arquitectura**

Se utilizarán servicios de Amazon para garantizar la alta disponibilidad y la escalabilidad del sistema, permitiendo así brindarles a los estudiantes una aplicación de gran calidad. La aplicación es *responsive,* esto permite que se pueda utilizar desde cualquier dispositivo que cuente con acceso a Internet.

Figura 28. **Arquitectura del sistema FarmaQU-GT**

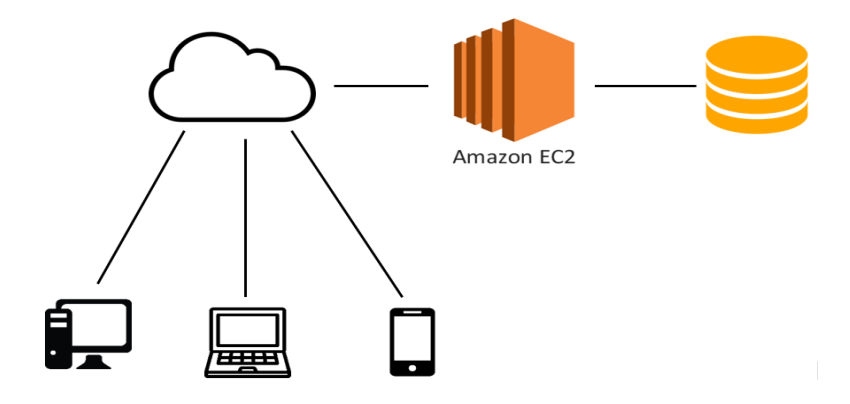

Fuente: elaboración propia.

#### **3.2 Diseño de la base de datos**

A continuación se muestra el esquema de la base de datos que permite almacenar toda la información de los medicamentes en una forma ordenada y simple, garantizando la integridad de los datos y el rápido acceso a los mismos a través de las consultas que puedan realizar los estudiantes.

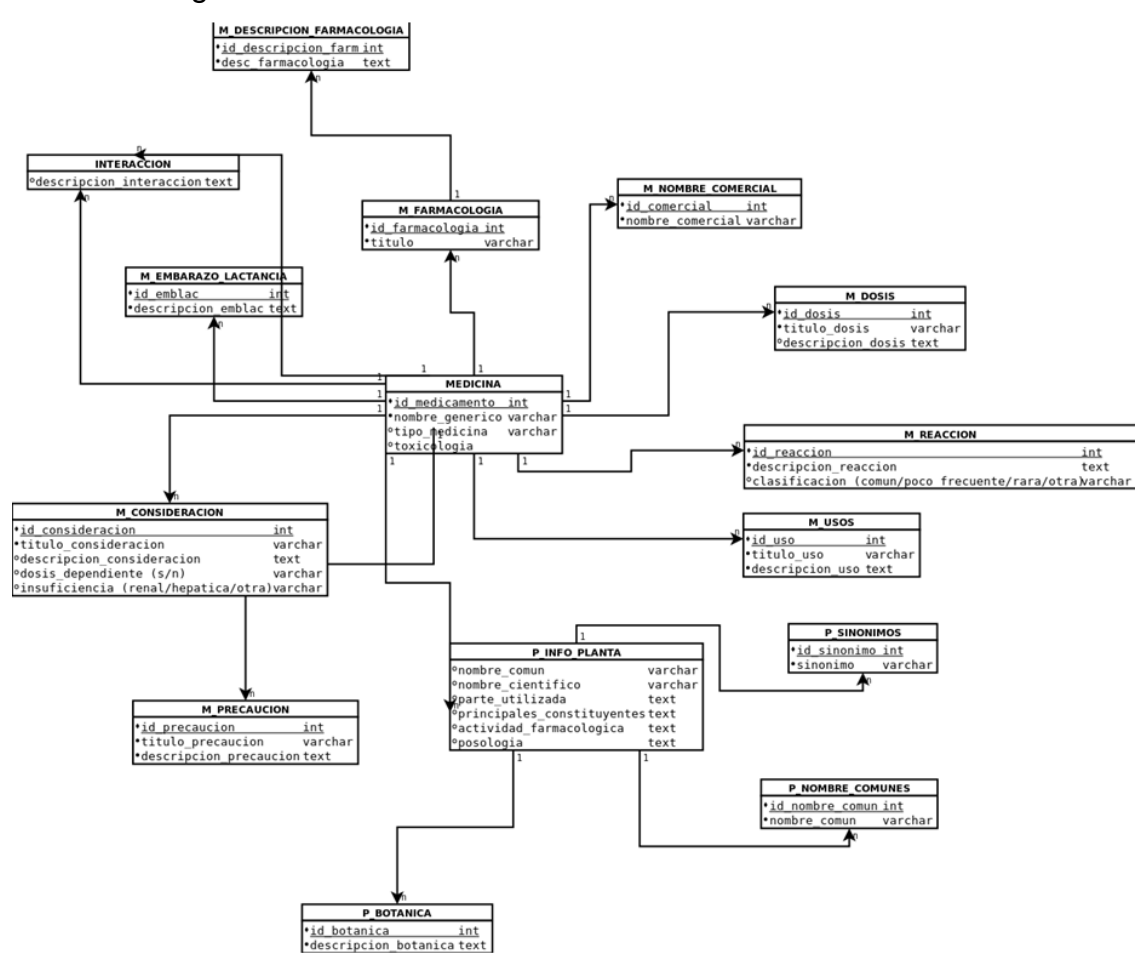

Figura 29. **Diseño de la base de datos de FarmaQU-GT**

Fuente: elaboración propia.

#### **3.3 Prototipo**

Durante el desarrollo de la aplicación se fueron realizando varios cambios para poder mejorar la funcionalidad y el rendimiento de la aplicación. A continuación se muestran los prototipos o las primeras versiones de esta.

#### **3.3.1 Prototipo de la interfaz**

Durante el desarrollo de la aplicación se diseñó una versión preliminar o una primera versión que se utilizó para las pruebas y para verificar el correcto funcionamiento de la aplicación. Luego se cambió la herramienta que se utilizaría en el *front-end* de la aplicación para que fuera más amigable y más intuitiva. A continuación se muestran y se detallan las páginas que se utilizaron en la primera versión.

#### **3.3.1.1 Pantalla de inicio**

Pantalla inicial de la aplicación donde el usuario podrá iniciar sesión y acceder a sus diferentes características.

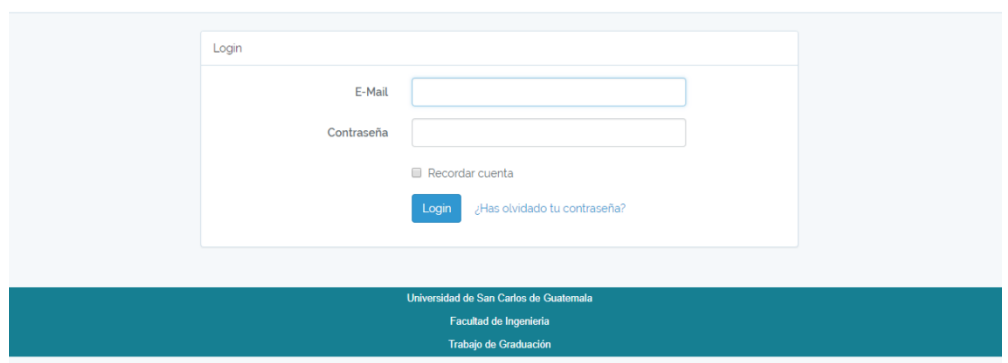

#### Figura 30. **Prototipo de pantalla de inicio**

Login Registrar

Fuente: elaboración propia.

# **3.3.1.2 Pantalla del menú principal**

Pantalla de inicio con menú que será mostrada luego de que el usuario inicie sesión.

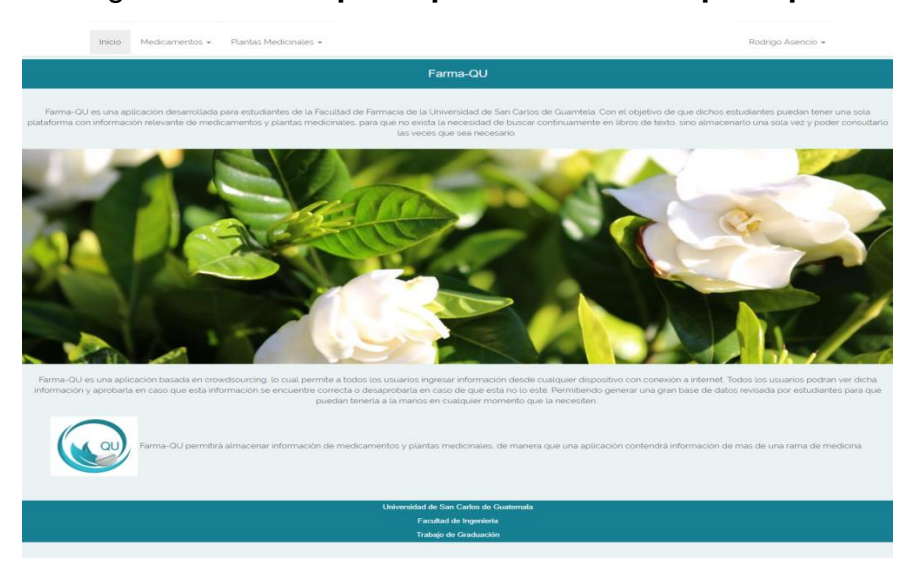

# Figura 31. **Prototipo de pantalla de menú principal**

Fuente: elaboración propia.

#### **3.3.1.3 Pantalla de creación**

Pantalla con formulario para que el usuario pueda ingresar la información del medicamento o planta medicinal que desea almacenar en la aplicación.

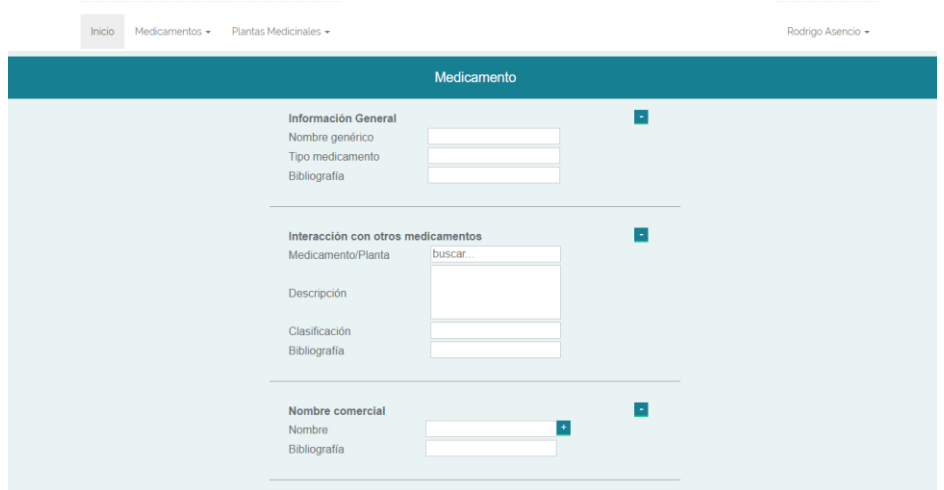

Figura 32. **Prototipo de ingreso de medicamento**

Fuente: elaboración propia.

# Figura 33. **Prototipo de ingreso de planta medicinal**

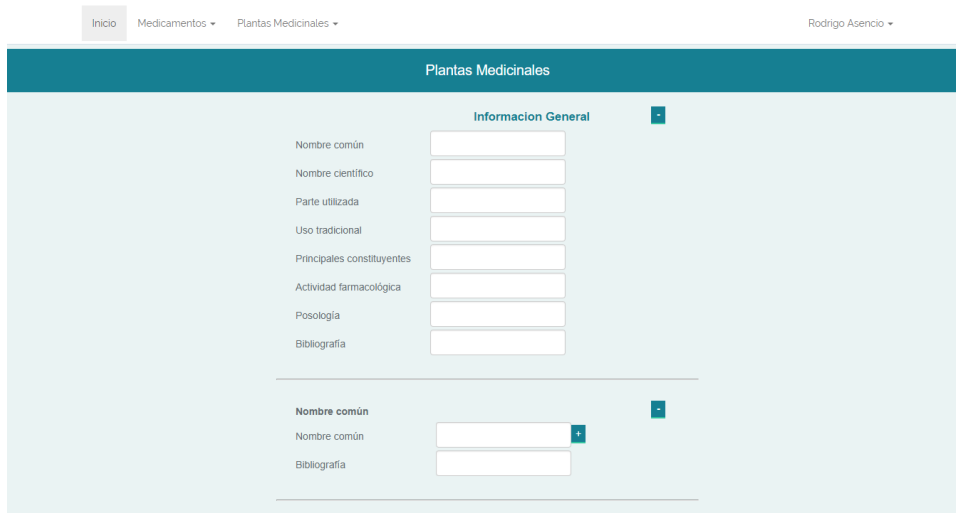

Fuente: elaboración propia.

# **3.3.1.4 Pantalla de consulta**

Pantalla para consultas de información, acerca de medicamento o plantas medicinales.

# Figura 34. **Prototipo de lista de medicamentos**

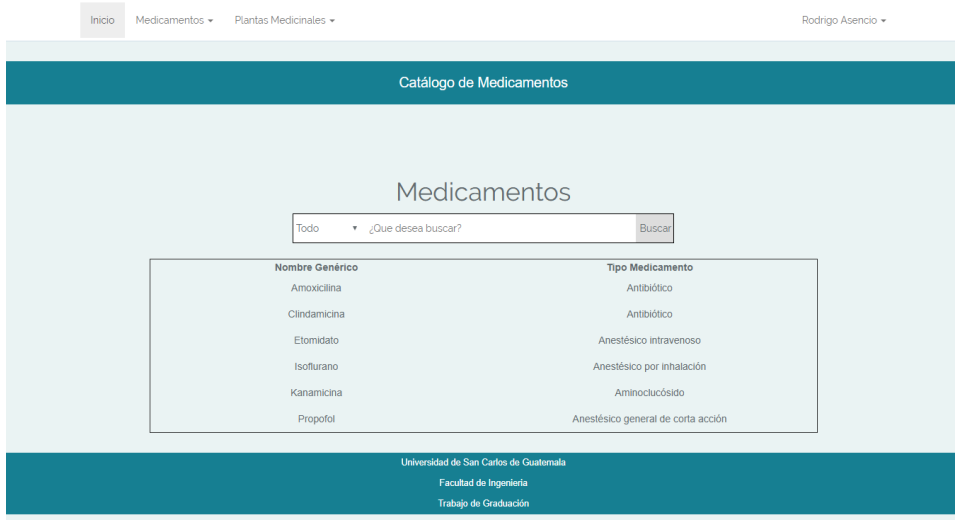

Fuente: elaboración propia.

# Figura 35. **Prototipo de lista de plantas medicinales**

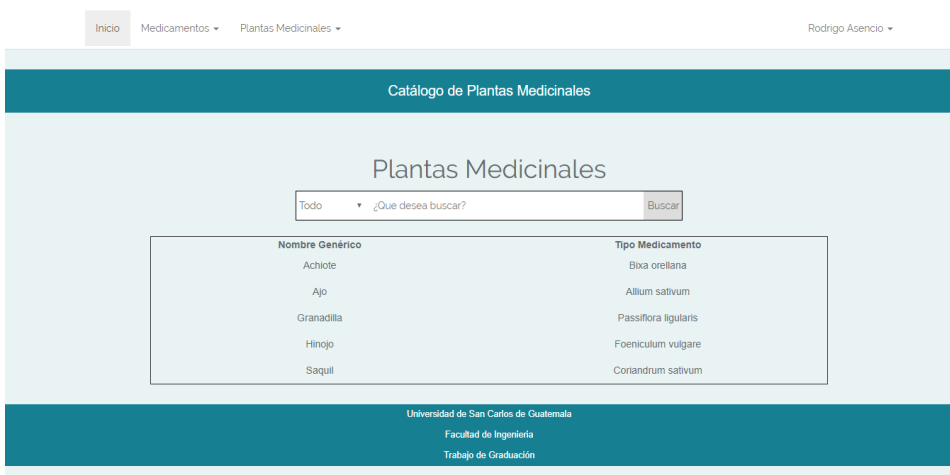

Fuente: elaboración propia.

#### **3.3.1.5 Pantalla de información**

Pantalla que muestra la información del medicamento o planta medicinal consultada por el usuario.

#### Inicio Medicamentos v Plantas Medicinales v Rodrigo Asencio + Información del medicamento Clindamicina ne cada una de las opci es para ver su conten **Información general**<br>**Nombre genérico:** Clindamicina<br>**Tipo de medicamento:** Antibiótico  $\lambda$ po de medicamento, ximbioneo<br>li<mark>gliografía</mark>: Las bases farmacologicas de la terapeutica, pag, 1188."  $\begin{array}{|c|c|c|c|}\hline \textbf{4} & \textbf{0} & \textbf{-1} & \textbf{0} \\\hline \end{array}$ Nombres comerciales Nuevo nombre comercial Interacciones Nueva interaccón Usos Nuevo uso

Figura 36. **Prototipo de despliegue de información de medicamento**

Fuente: elaboración propia.

# Figura 37. **Prototipo de despliegue de información de planta medicinal**

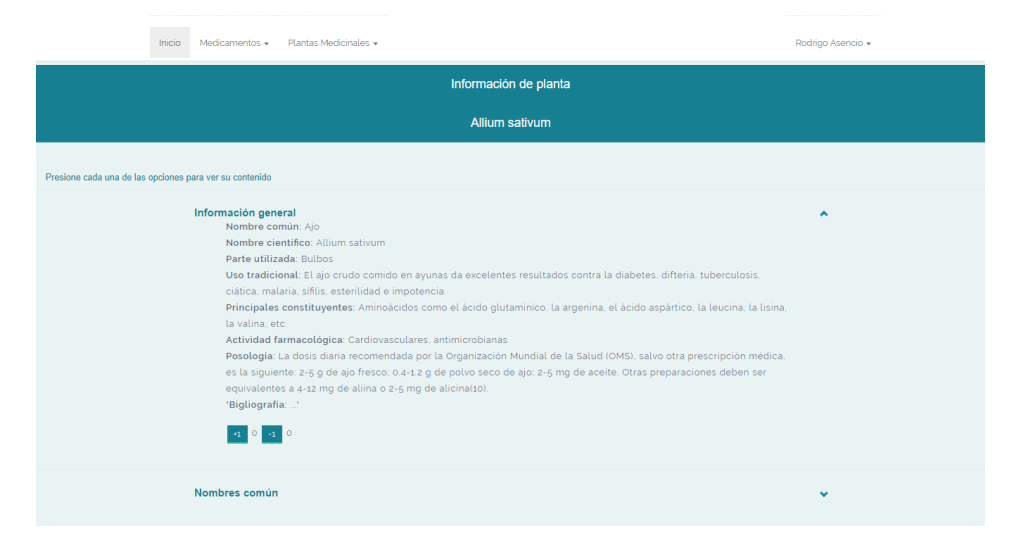

Fuente: elaboración propia.

# **4. DOCUMENTACIÓN**

#### **4.1 Pantalla de inicio**

La pantalla de inicio será la misma para el ingreso. Los usuarios podrán ingresar al sistema utilizando sus cuentas de Facebook o de Gmail, permitiéndoles así ingresar al sistema de una forma sencilla y que no sea obligatorio o necesario que los usuarios creen una cuenta para poder utilizar el sistema para sus estudios. Al ingresar al sistema, los usuarios ya podrán utilizar todas las funcionalidades del mismo, como agregar nueva información y votar por la veracidad de la información ya existente.

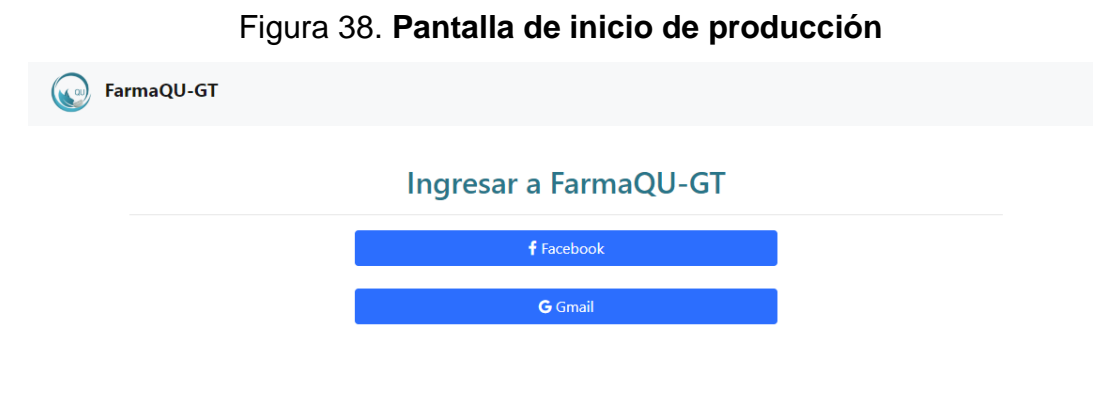

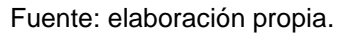

#### **4.2 Pantalla del menú principal**

El menú principal cuenta con una pequeña descripción del sistema y su finalidad. Además, en la parte superior cuenta con una barra de navegación, la cual permite dirigirse a las funciones del sistema.

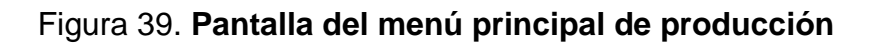

FarmaQU-GT Home Medicamentos + Plantas +  $Sair$ Bienvenido al portal FarmaQU-GT FarmaQU-GT es una aplicación desarrollada por estudiantes de la carrera de Ingenieria en Ciencias y Sistemas de la Universidad de San Carlos, con el objetivo de proveer a los estudiantes de la carrera de Farmacia de un portal donde puedan almacenar información relevante de Medicamentos y Plantas medicinales de importancia para su formación profesional. FarmaQU-GT Home Medicamentos v Plantas v Salir

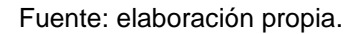

- *Home*: la opción de *home* permite regresar al menú principal del sistema.
- Medicamentos: el menú de medicamentos admite dirigirse a la sección de "Detalles medicamentos" y a la sección de "Ingresar medicamento":
	- o Detalles de medicamentos: en esta sección se pueden observar todos los medicamentos que han sido ingresados previamente.
	- o Ingresar medicamento: en esta sección se encuentra un formulario, que permite a los usuarios ingresar toda la información que les sea relevante sobre un medicamento.
Figura 40. **Menú de medicamentos en producción**

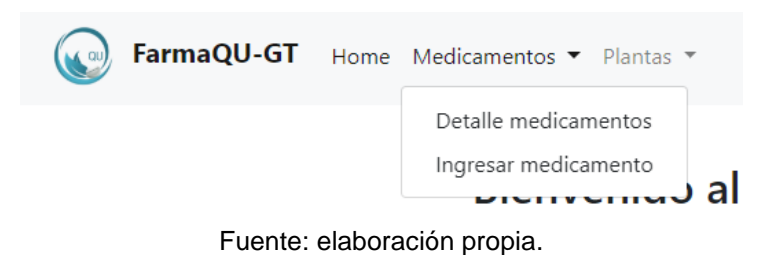

- Plantas: el menú de plantas permite dirigirse a la sección de "Detalles plantas" y a la sección de "Ingresar medicamento".
	- o Detalles de plantas: en esta sección se pueden observar todas las plantas medicinales que han sido ingresadas previamente.
	- o Ingresar plantas: en esta sección se encuentra un formulario que permite a los usuarios ingresar toda la información que sea relevante sobre una planta medicinal.

Figura 41. **Menú de plantas medicinales en producción**

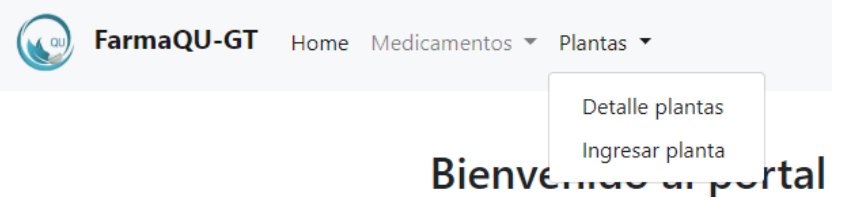

Fuente: elaboración propia.

 Salir: el botón de "Salir" permite cerrar la sesión del usuario. regresando al usuario a la pantalla de ingreso.

### **4.3 Pantalla de creación**

Existen dos pantallas de creación, para las diferentes categorías, para ingresar información sobre medicamentos o para ingresar información sobre plantas medicinales. Las páginas de creación cuentan con todos los campos posibles que puede llevar el reconocimiento. No todos los campos son requeridos. Los formularios cuentan con la opción de poder agregar más de un registro en cada formulario.

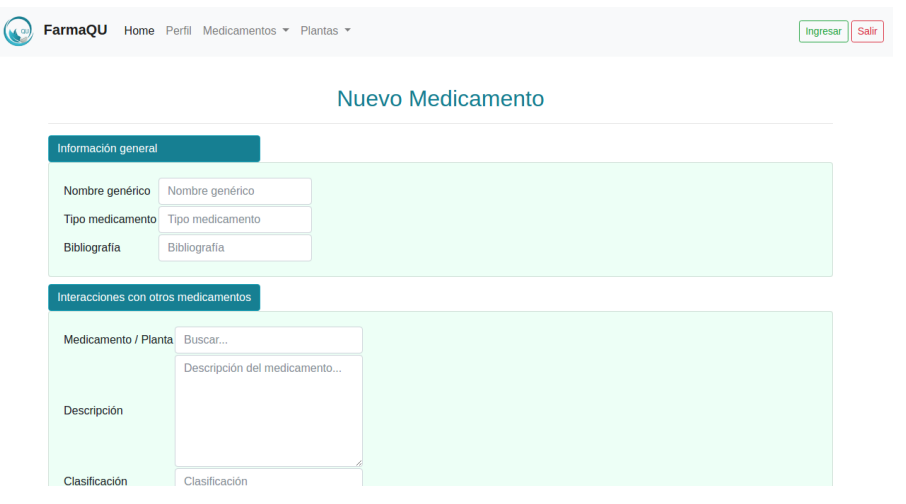

Figura 42. **Pantalla de creación de medicamento en producción**

Fuente: elaboración propia.

Figura 43. **Pantalla de creación de planta medicinal en producción**

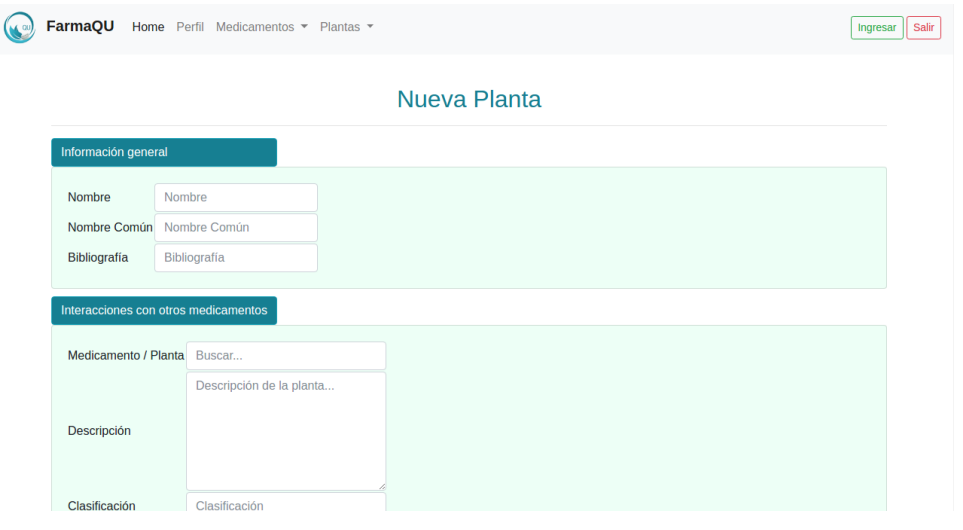

Fuente: elaboración propia.

#### **4.4 Detalle de medicamentos**

La sección de "Detalle medicamentos" muestra una pantalla donde se enlistan todos los que han sido ingresados. Se muestra el nombre genérico, el tipo de fármaco que es y la bibliografía de donde se obtuvo la información general del mismo.

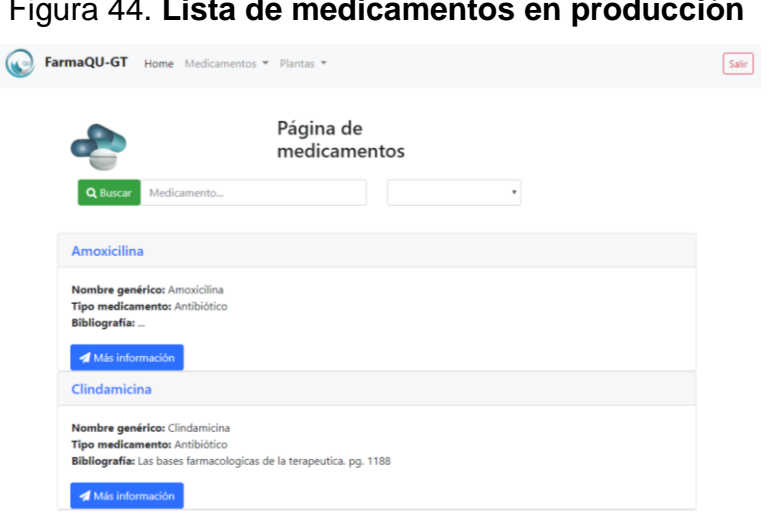

Figura 44. **Lista de medicamentos en producción**

Fuente: elaboración propia.

Esta sección cuenta con un área de búsqueda, la cual permite a los usuarios buscar información relevante dentro de todos los medicamentos.

Figura 45. **Barra de búsqueda de medicamentos en producción**

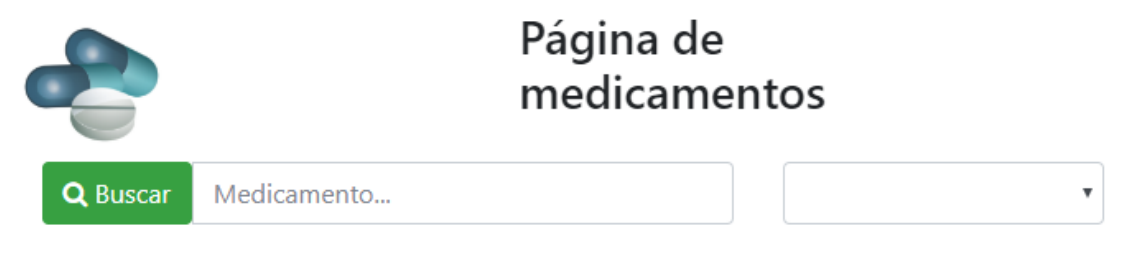

Fuente: elaboración propia.

### Figura 46. **Opciones de búsquedas**

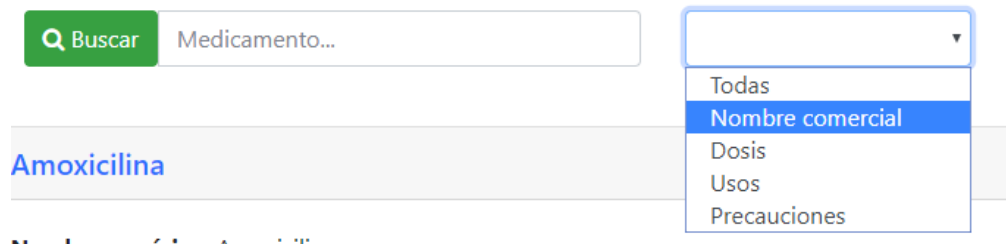

**Nombre genérico:** Amoxicilina

Fuente: elaboración propia.

Los usuarios podrán ver toda la información ingresada de un medicamento al seleccionar la opción de "Más información".

### Figura 47. **Botón para mostrar toda la información de un medicamento**

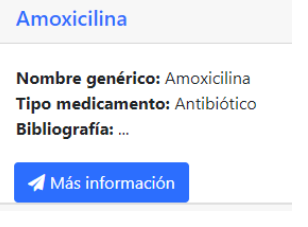

Fuente: elaboración propia.

Al seleccionar un medicamento se mostrará toda la información que se le ha agregado a este y se mostrará por secciones. Todas las secciones se pueden contraer para disminuir el espacio en pantalla y así el usuario pueda observar solo la información que desea ver.

### Figura 48. **Despliegue de información de un medicamento en producción**

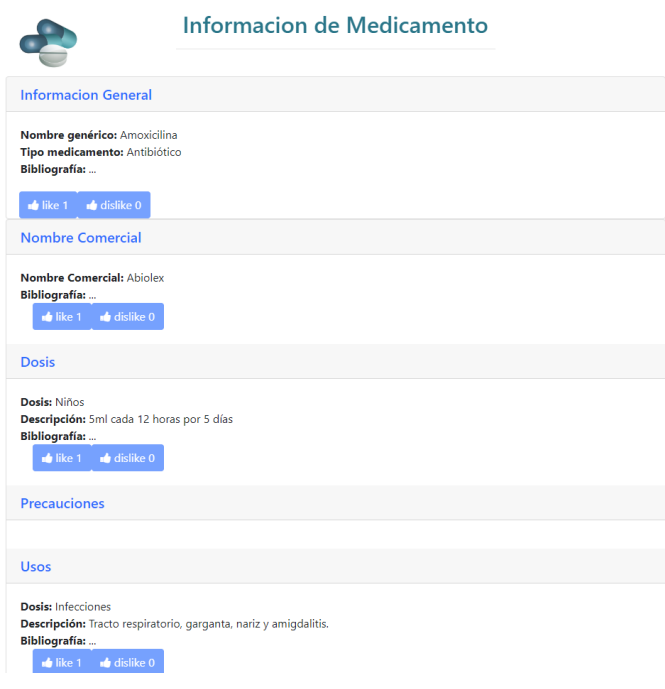

Fuente: elaboración propia.

Toda la información de un medicamento cuenta con los botones de "*like*" y "*dislike*". Estos botones tienen el objetivo de validar toda la información que se ingresa al sistema y así los usuarios pueden estar seguros de que la información que están observando es verídica, ya que pueden observar la cantidad de personas que están de acuerdo o en desacuerdo con la información que fue agregada.

# Figura 49. **Botones de "like" y "dislike" para validar la información en producción**

 $\blacksquare$  like 0  $\blacksquare$  dislike 0

Fuente: elaboración propia.

En la sección de información de un medicamento se encuentra un botón que permite agregar nueva información a uno ya existente. Este botón redirigirá a los usuarios a una pantalla similar a la de creación, con la diferencia que en el titulo indica el nombre genérico del mismo al que se le agregará la información.

## Figura 50. **Botón para agregar más información a un medicamento o planta medicinal ya existente en producción**

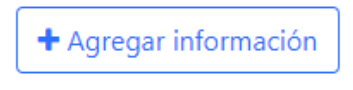

Fuente: elaboración propia.

Figura 51*. Pantalla para agregar más información a un medicamento*

Agregar Información: Amoxicilina

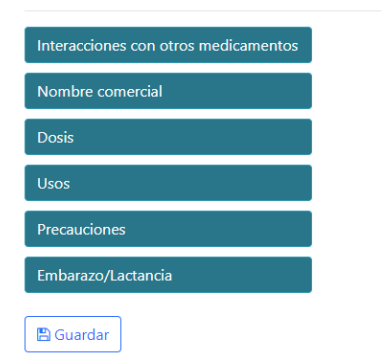

Fuente: elaboración propia.

### **CONCLUSIONES**

- 1. FarmaQU-GT es una herramienta web desarrollada con fines educativos para estudiantes de la Facultad de Farmacia de la Universidad de San Carlos de Guatemala. Permite el almacenamiento de información de medicamentos y plantas medicinales para su consulta por parte de dichos estudiantes.
- 2. La herramienta desarrollada (FarmaQU-GT) permite a los estudiantes de farmacia tener al alcance de sus manos información relevante de temas de Química Farmacéutica y Farmacognosia, para facilitar su educación.
- 3. FarmaQU-GT es una herramienta web a la cual puede accederse por medio de internet para que la información siempre se encuentre actualizada.
- 4. FarmaQU-GT es una herramienta desarrollada para almacenar información que proveen los estudiantes, con el objetivo de que ellos puedan llenar la base de datos de la herramienta para que todos los alumnos puedan consultarla.

### **RECOMENDACIONES**

- 1. Desarrollar la aplicación nativa para dispositivos iOS y Android, los cuales no deben contener la opción de edición de información, debido a que surgen muchos errores de escritura al momento de transcribir desde dispositivos móviles.
- 2. Integrar la aplicación con redes sociales para garantizar la veracidad del usuario que ingresa la información y así reducir la probabilidad de personas que crean perfiles falsos únicamente para afectar a los estudiantes.
- 3. Agregar un sistema de notificaciones que permita a los usuarios saber cuándo su contenido ha llegado a la cantidad deseada de votos para su aprobación o, en caso contrario, una notificación indicando que su contenido no ha sido validado por los estudiantes o tiene información incorrecta.
- 4. En versiones nativas de iOS y Android, crear un módulo para almacenar la información requerida de manera *offline* para que pueda ser utilizada para estudio al momento de no tener señal de Internet.
- 5. Los usuarios deben consultar de manera constante las entradas de otros usuarios y confirmarlas para que la información sea fiable el mayor tiempo posible.
- 6. Estudiantes y catedráticos pueden darle uso a la aplicación dentro de sus clases para que la base de datos sea lo más completa y actualizada posible en cuanto a contenido verídico y bibliográfico.
- 7. Es importante que la información ingresada por los usuarios tenga bibliografía, para que otros estudiantes puedan validar la información que se encuentre dentro de la aplicación.

# **BIBLIOGRAFÍA**

- 1. AngularJS. *What is Angular?* [en línea]. <https://angular.io/guide/quickstart>. [Consulta: 10 de noviembre de 2017].
- 2. AWS. *Amazon EC2*. [en línea]. <https://aws.amazon.com/es/ec2/?nc2=h\_m1>. [Consulta: 14 de marzo de 2018].
- 3. Laravel. *Database: getting started*. [en línea]. <https://laravel.com/docs/5.4/database>. [Consulta: 10 de noviembre de 2017].